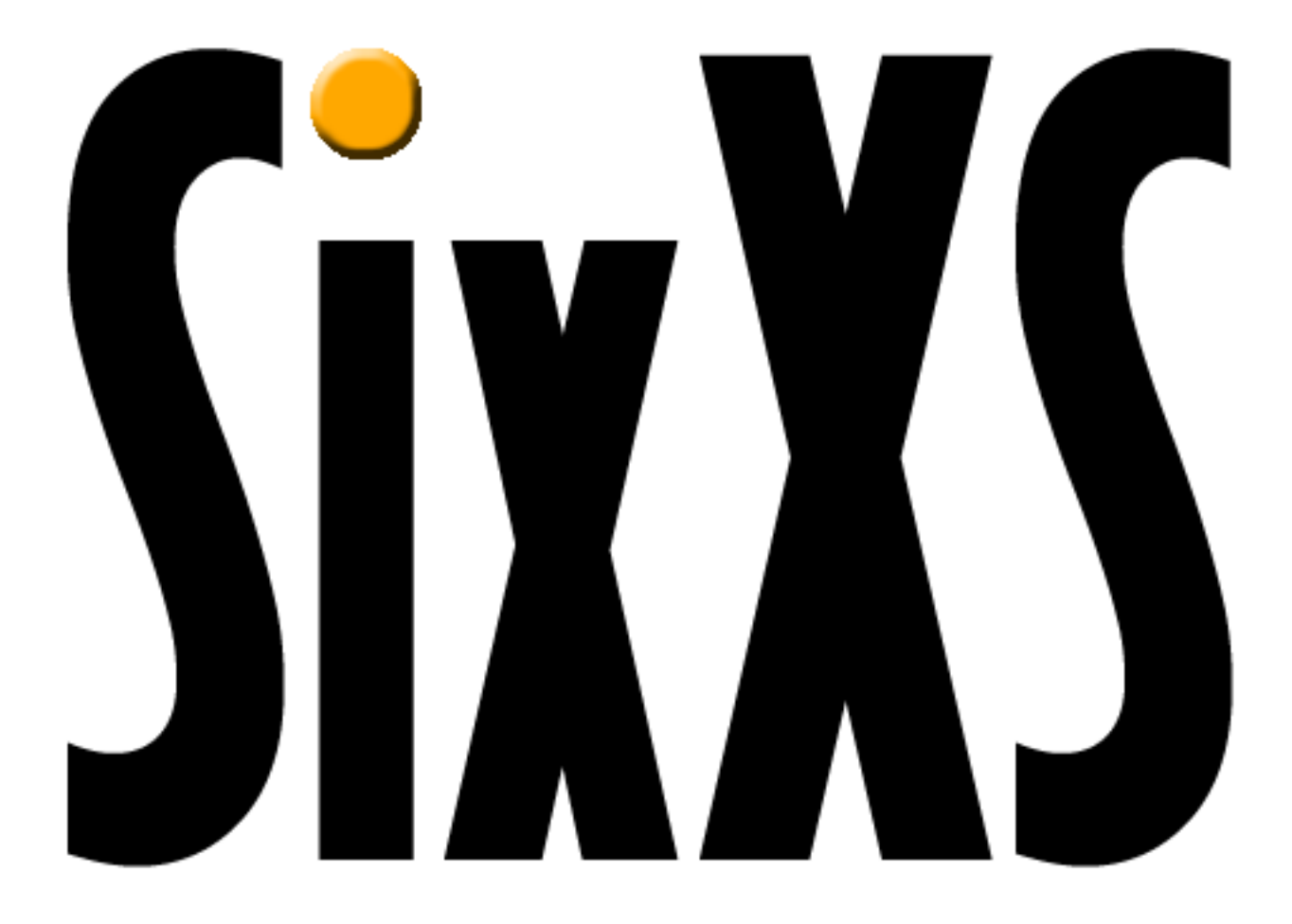

### Internals

27 February 2003

Jeroen Massar - jeroen@unfix.org

SixXS

### **SixXS accommodates an enhanced version of a tunnel broker to assist LIRs in having a rapid IPv6 deployment in their organisation by providing a native and tunneled IPv6 broker, giving IPv6 access to their clients even though client hardware doesn't support IPv4.**

- **We are still looking for participating LIRs**

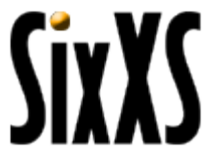

### Contact Info

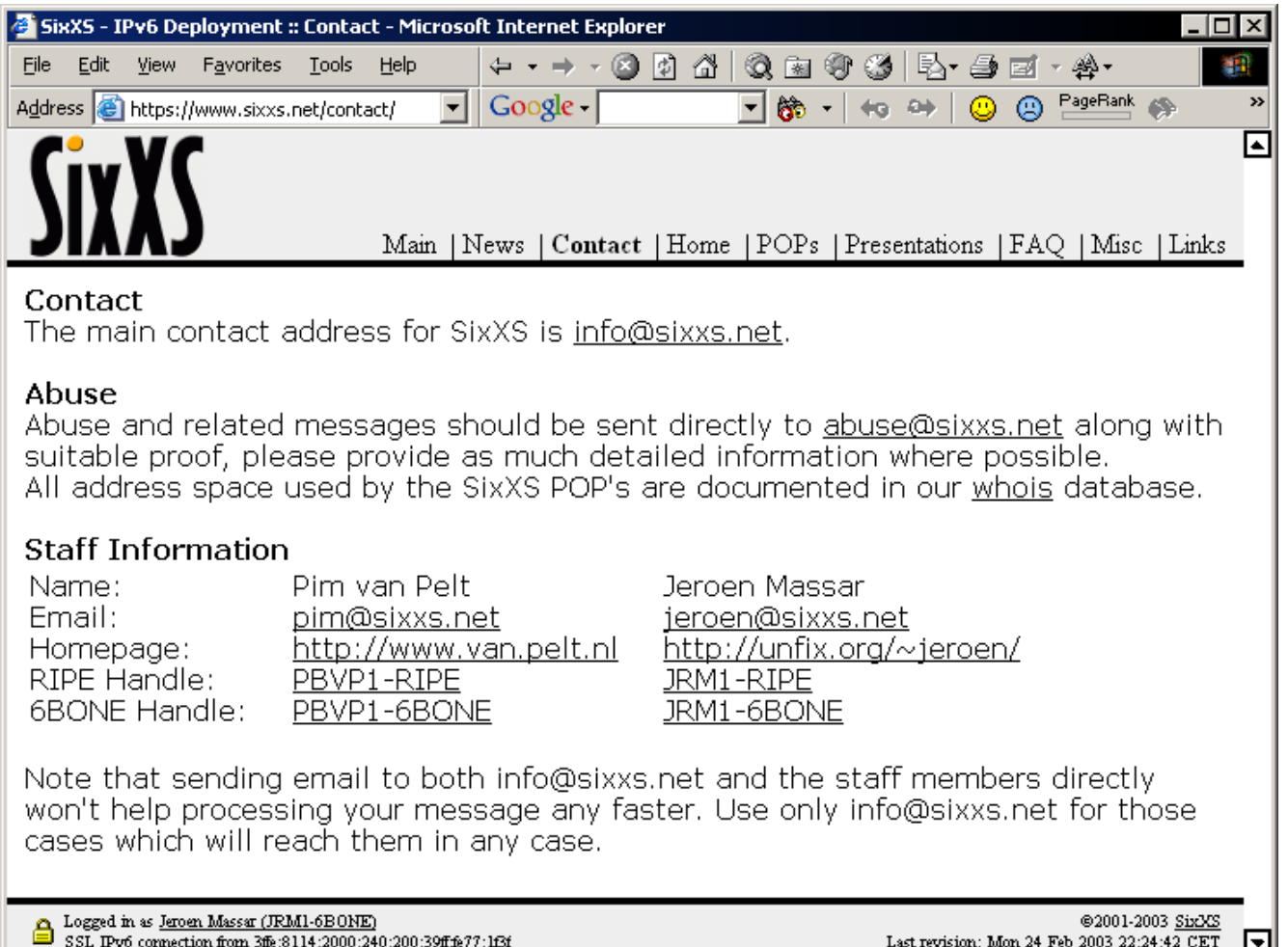

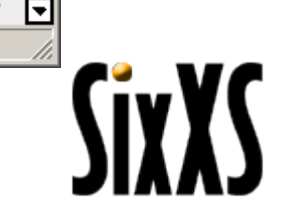

**A** Internet

### SixXS Internals

图

### Points of Presences

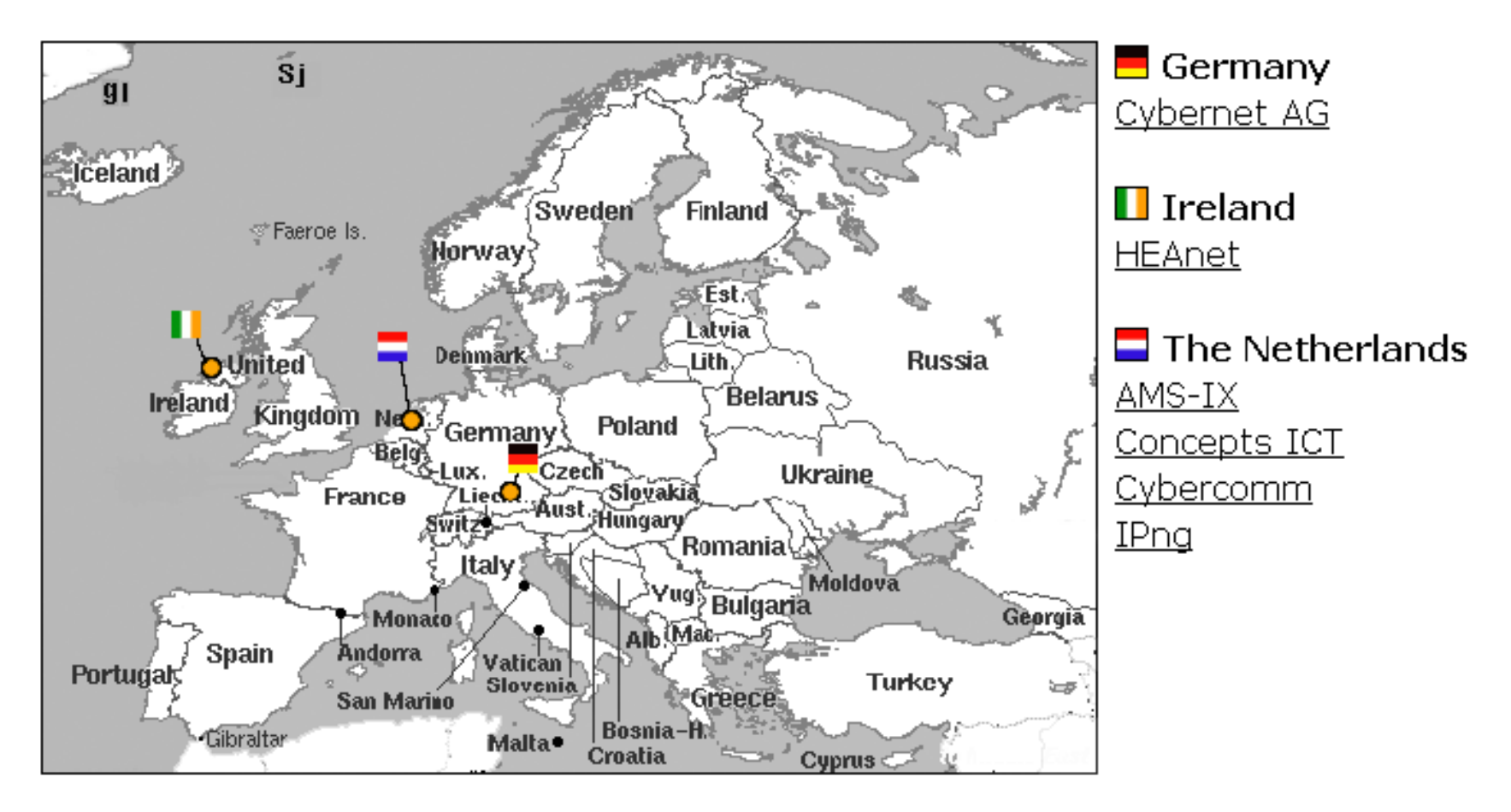

**SiyY** 

### Cybernet AG

#### Cybernet AG

Through the continuous expansion of the three complementary business areas connectivity, internet data center and e-business solutions it is our goal to set standards as market leader for integrated internet services, which support the entire business processes of our customers.

Cyber<mark>net</mark>

This POP provides /64 tunnels and /48 subnets using ripe space.

http://www.cybernet-ag.de

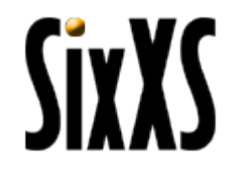

## HeaNet

#### **HEAnet**

HEAnet is Ireland's academic and research network. It has been in operation since 1983 as a collaborative endeavour between its member institutions. From 1993 until the end of 1997, the network services were managed by UCD Computing Services, under contract to HEAnet. In November 1997, HEAnet was incorporated as a company limited by guarantee, and relocated its network operations centre to Marine House, Clanwilliam Court, Dublin. In July 2001, the company moved to new quarters in Brooklawn House, Dublin, and it is from here that all HEAnet's services are now provided.

This POP provides /64 tunnels and /48 subnets using ripe space.

http://www.heanet.ie

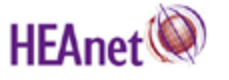

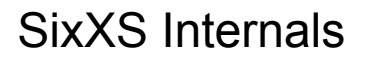

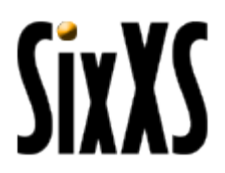

## AMS-IX

**AMS-IX - Amsterdam Internet Exchange** 

The Amsterdam Internet Exchange (AMS-IX) is a place for Internet Service Providers (ISPs) to interconnect and exchange IP traffic with each other at a national or international level. This exchanging of traffic is commonly known as peering. AMS-IX is a neutral and independent exchange whose beginnings can be traced back to the early 1990's. On the 29th of December 1997 AMS-IX was established as an Association in Amsterdam, the Netherlands operating under Dutch Law. The AMS-IX provides tunnels to all it's IX members so their members can test and experience IPv6, providing a step up to native connectivity.

AMSIX

http://www.ams-ix.net

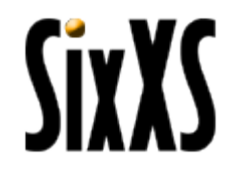

### Concepts ICT

Concepts ICT

Concepts ICT is an internet service provider founded in 1994 in the Netherlands which provides a full range of internet services for the consumer and business market of about 100k users through the use of dialup, dsl or leased-line connectivity. Concepts ICT provides the enduser and business market with either native or tunneled IPv6 connectivity.

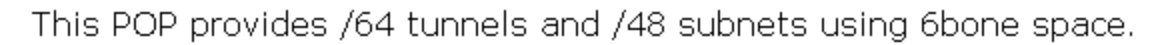

http://www.concepts-ict.nl

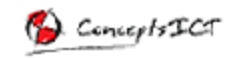

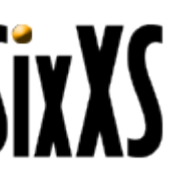

## CyberComm

Cybercomm - Cybercomm Internet Services

Cybercomm B.V. an internet service provider in the Netherlands which provides colocation, dsl, dailup and sharedhosting for the consumer and business market. We also provide Virtual internet service providers with connectivity. Cybercomm will provide the enduser and business user with native or tunneled IPv6 connectivity.

This POP provides /64 tunnels and /48 subnets using RIPE space.

http://www.cybercomm.nl

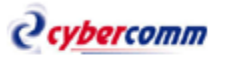

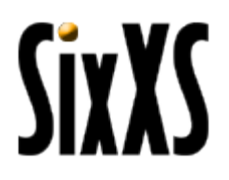

# IPng

IPng - Dutch IPv6 Enduser Deployment

Founded in 1999 by Intouch, IPng provides endusers free IPv6 tunnels along with a subnet allocation on request for noncommercial and/or research purposes. Also, IPng is active in several forums to create a greater understanding of the IPv6 protocol.

This POP provides /127 tunnels and /60 subnets using 6bone space.

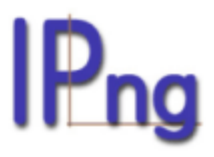

http://www.ipng.nl

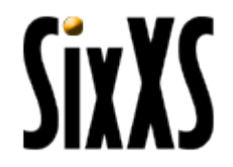

### SixXS Toolkit

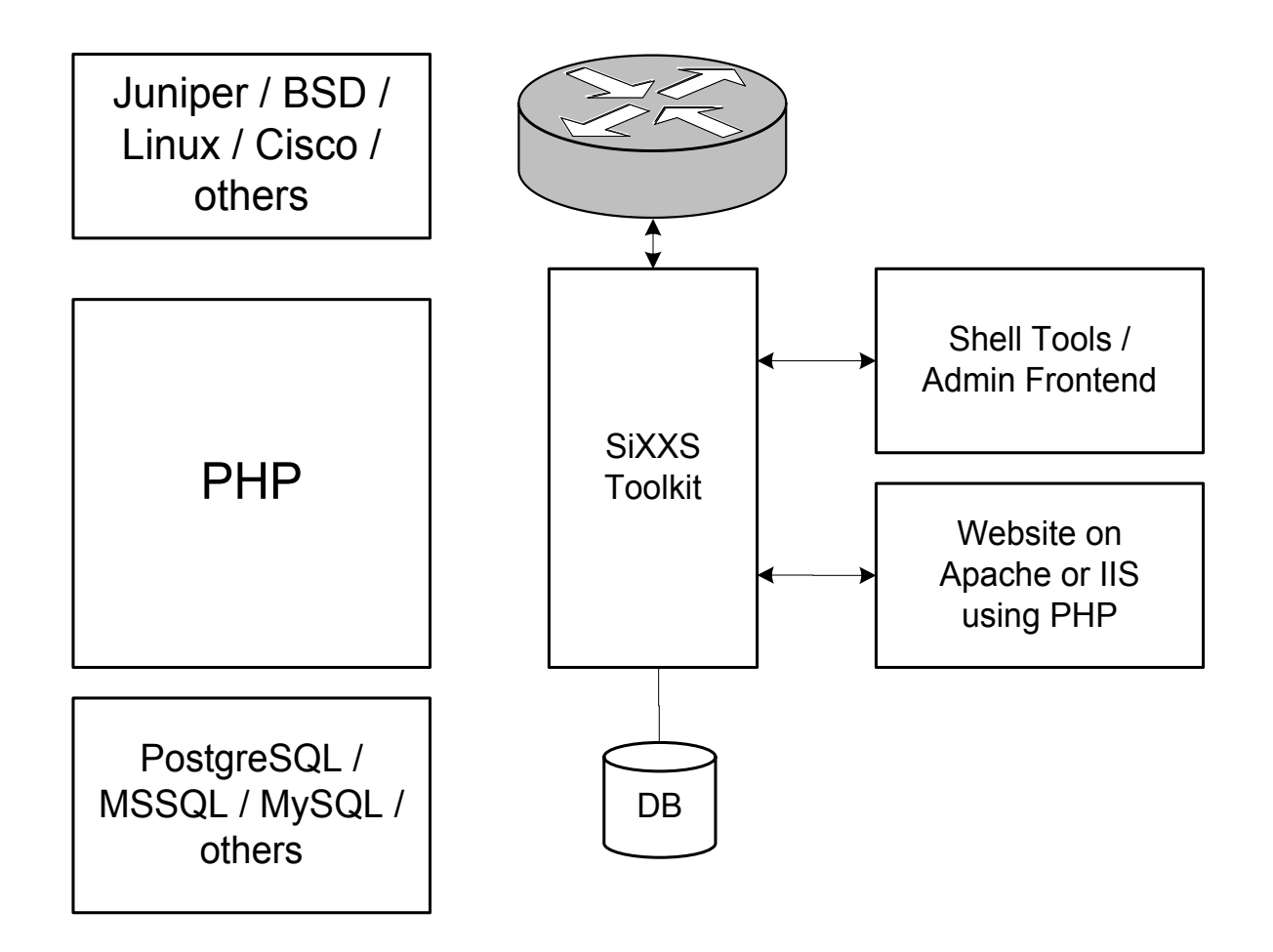

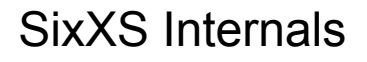

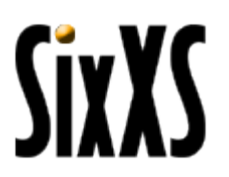

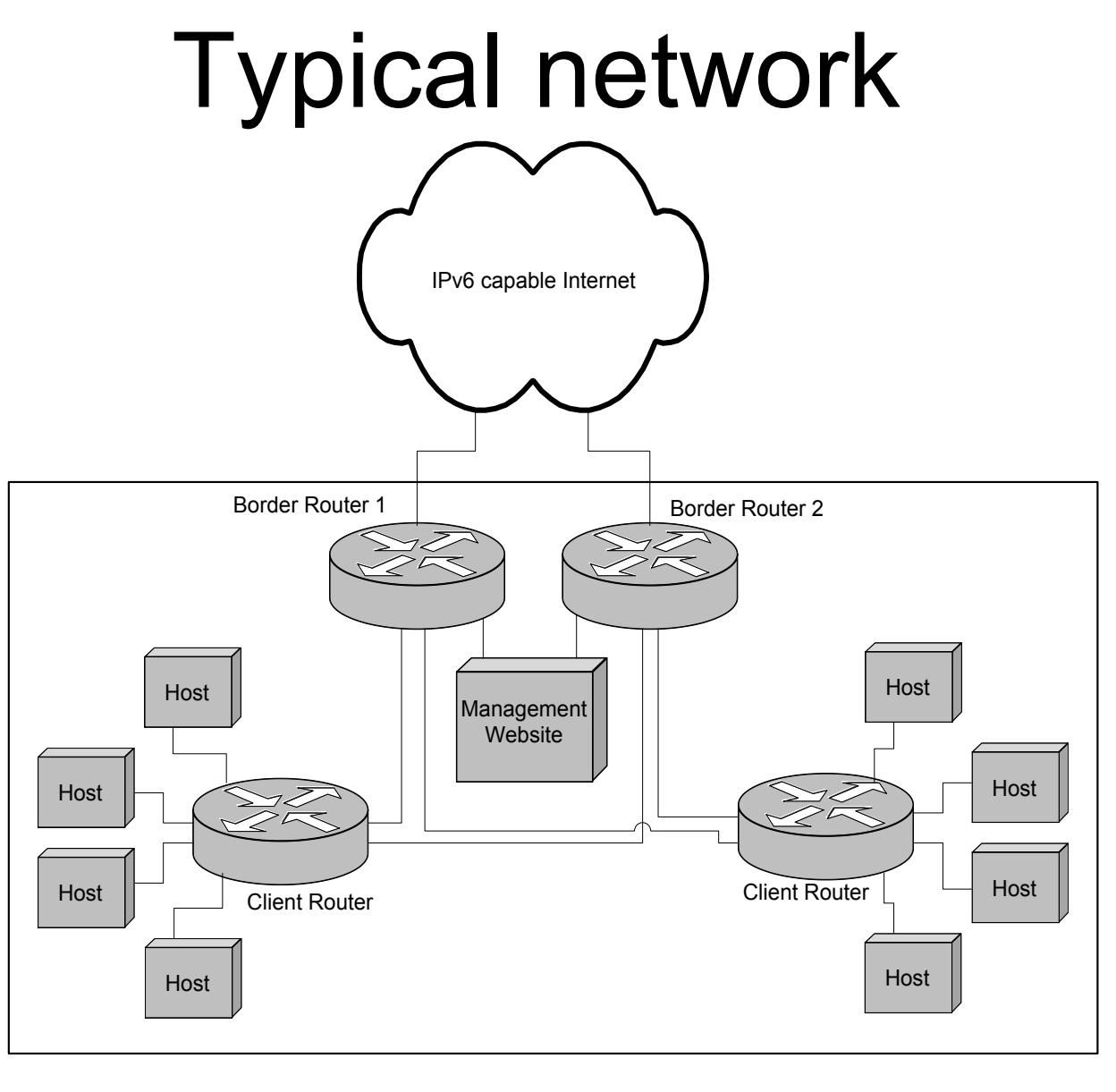

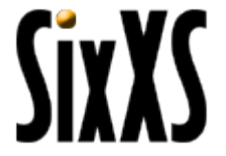

# User Signup

User Signup

User Approval

Tunnel Request

Tunnel Approval

Configure Tunnel by Hand

Enable Tunnel

Subnet Request

Subnet Approval

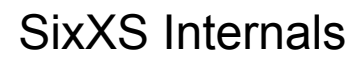

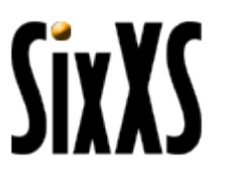

# User Signup

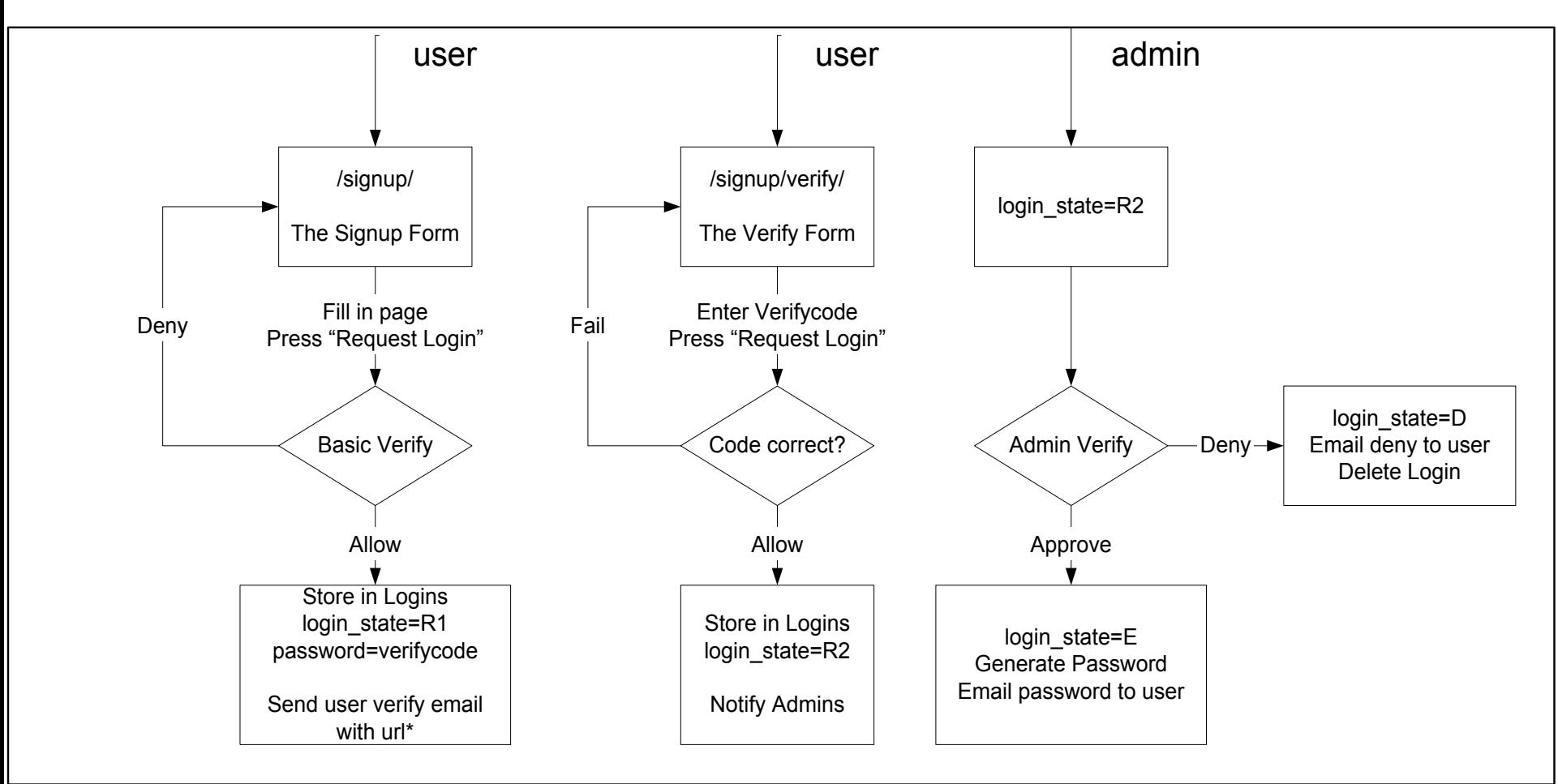

*<u>CivY</u>* 

### User States

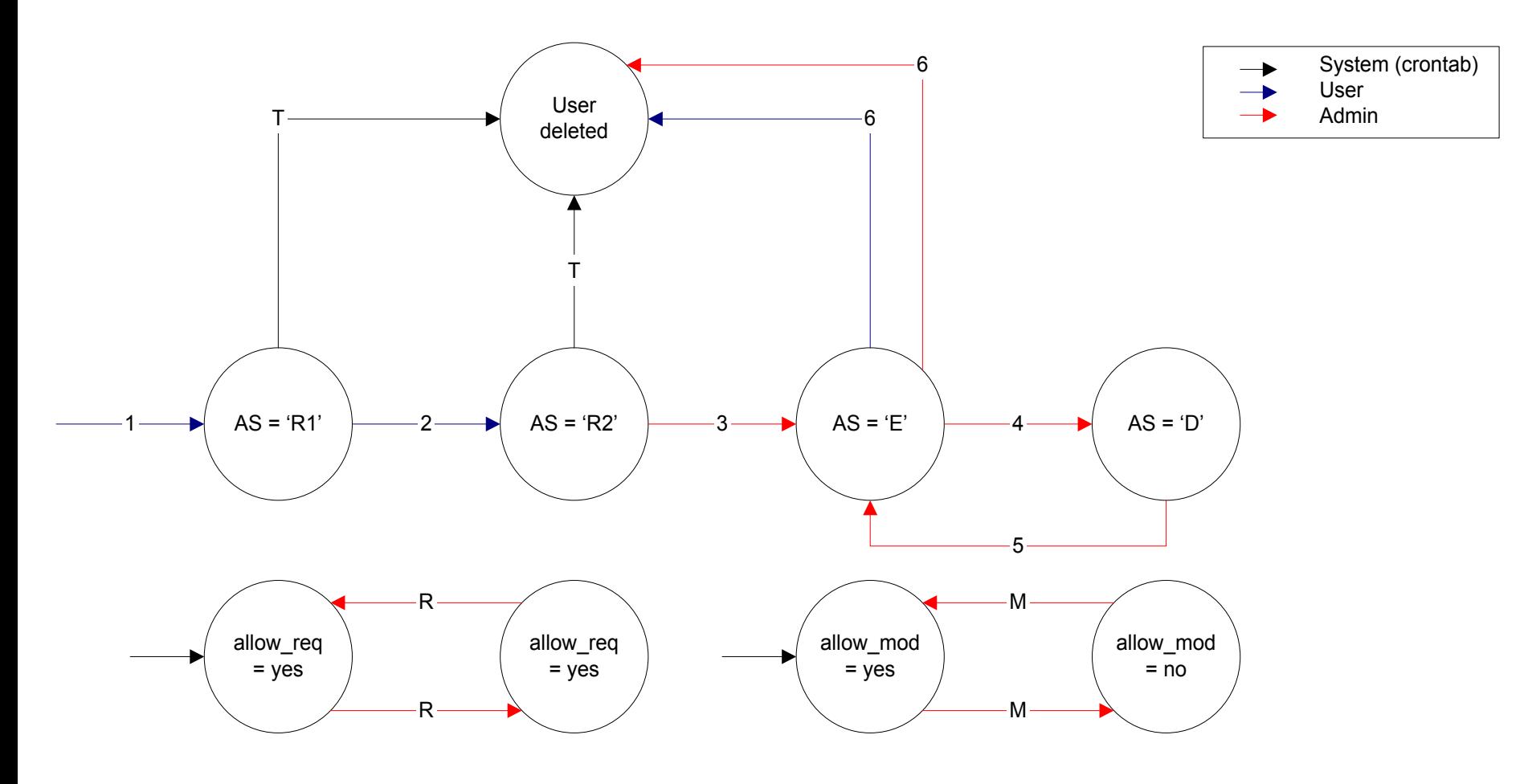

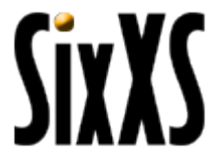

### User States

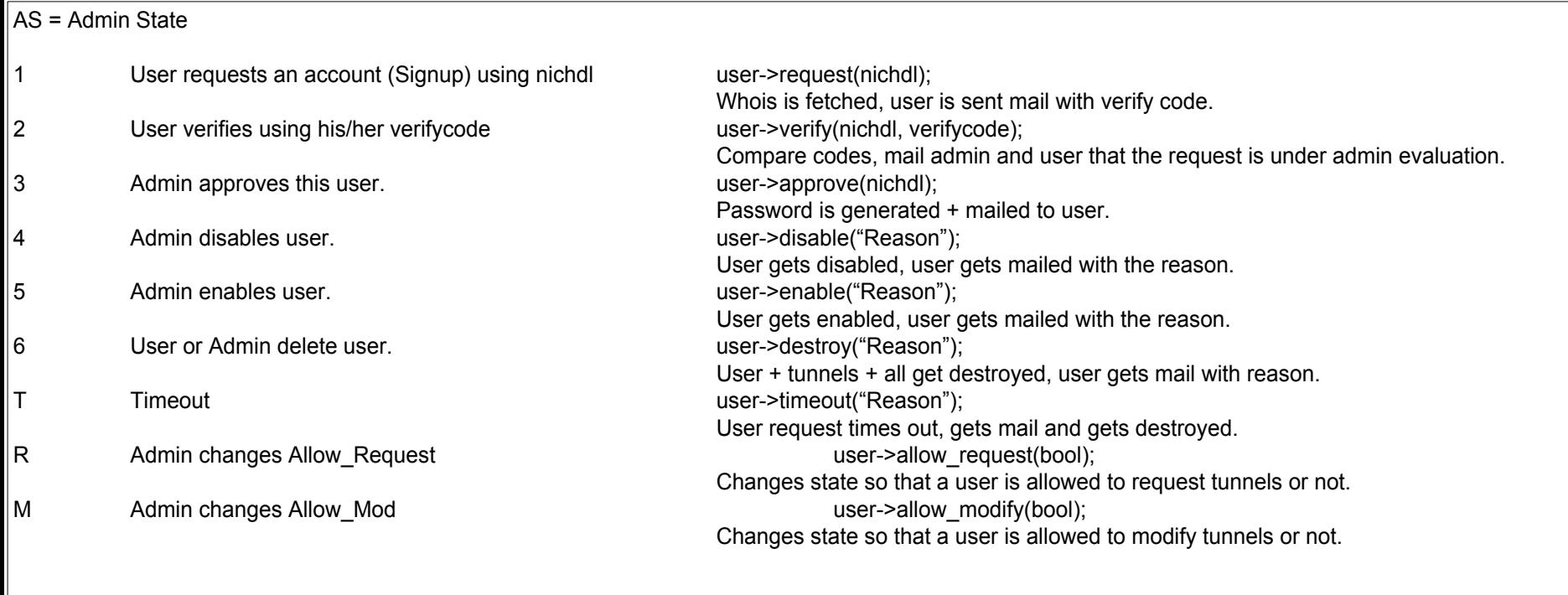

**CiyYC** 

### Email: User Request

**From: SixXS Staff <info@sixxs.net> To: Jeroen Massar <jeroen@unfix.org>** 

**Dear Jeroen Massar,** 

**Somebody (probably you) has requested an account with the SixXS project. If you feel that this mail was sent to you without your consent, please reply to this mail at <info@sixxs.net>, and the SixXS Staff will try to figure out what went wrong.** 

**An account has been created for you but you will have to verify that this e-mail address is functional by visiting the URL below. This will ensure that you have read this mail and that your e-mail address is valid. After this happens, the SixXS Staff (Humans!) will verify that the supplied information is indeed correct and manually enable your account. This can take up to 7 days, so please be patient.** 

**To verify your account and hand over this request to the SixXS Staff, please follow this link:** 

 **http://www.sixxs.net/signup/verify/?vcode=f14c7f184bae92cadb3840039ebea009** 

**If you do not acknowledge this e-mail within 24 hours, the request will be canceled and you will be removed from the database at SixXS.** 

**Regards, The SixXS tunnelrobot.** 

SixXS Internals

**STATE** 

## Email: User Rejection

**From: SixXS Staff <info@sixxs.net> To: Dariusz Sowinski <test@ipng.nl>** 

**Dear Dariusz Sowinski,** 

**The SixXS staff has experienced a problem verifying the account information you specified during your signup (or the information that was extracted from the whois database using the person-object you specified).** 

**The reason specified was:** 

 **Free email addresses are not allowed** 

**The result is that your account has been destroyed. If you feel that this is beyond your control, please reply to this message at <info@sixxs.net>. If you reply, please be as complete as possible, paste your person object in the e-mail and tell the staff what you think went wrong.** 

**If you have determined that the error is on your part, kindly fix the situation and then simply re-apply.** 

**Regards, The SixXS tunnelrobot.** 

SixXS Internals

**STATE** 

## Email: User Signup Approve

**From: SixXS Staff <info@sixxs.net> To: Jeroen Massar <jeroen@unfix.org>** 

**Dear Jeroen Massar,** 

**You have succesfully completed the user registration at SixXS. Your account has been verified and the SixXS Staff have approved the information you have supplied. You can now log in to the website with the following credentials:** 

 **Username : JRM1-6BONE Password : TKvp22B8 Secure URL : https://www.sixxs.net/home/** 

**Please try to use a secure web connection whenever logging into the website for maintainance. If this is not possible for some reason, you can also use the non-encrypted version of the site: Normal URL : http://www.sixxs.net/home/** 

**You should change your password on a regular basis (now is a good time to change it). Please look carefully at your information supplied on the website, and change anything that seems out of order. You can contact us <info@sixxs.net> by replying to this email.** 

**Regards, The SixXS tunnelrobot.** 

## Email: User Password Reset

**From: SixXS Staff <info@sixxs.net> To: Jeroen Massar <jeroen@unfix.org>** 

**Dear Jeroen Massar,** 

**Your password has been reset. You can now login again to the website with the following credentials:** 

 **Username : JRM1-6BONE Password : 8Nhd6TdJ Secure URL : https://www.sixxs.net/home/** 

**Please try to use a secure web connection whenever logging into the website for maintainance. If this is not possible for some reason, you can also use the non-encrypted version of the site: Normal URL : http://www.sixxs.net/home/** 

**You should change your password on a regular basis (now is a good time to change it). Please look carefully at your information supplied on the website, and change anything that seems out of order. You can contact us <info@sixxs.net> by replying to this email.** 

**Regards, The SixXS tunnelrobot.** 

## Email: Tunnel Request

**From: SixXS Staff <info@sixxs.net> To: Pim van Pelt <pim@ipng.nl>** 

**Dear Pim van Pelt,** 

**You have requested a tunnel with the SixXS project. The information is: POP Name : nlbrd01 (nl.concepts [AS12871]) Your IPv4 : 213.136.9.81 Your Location: Ede, nl** 

**The SixXS admins have been notified of your request and will act upon it shortly.** 

**Regards, The SixXS tunnelrobot.** 

### Tunnel States

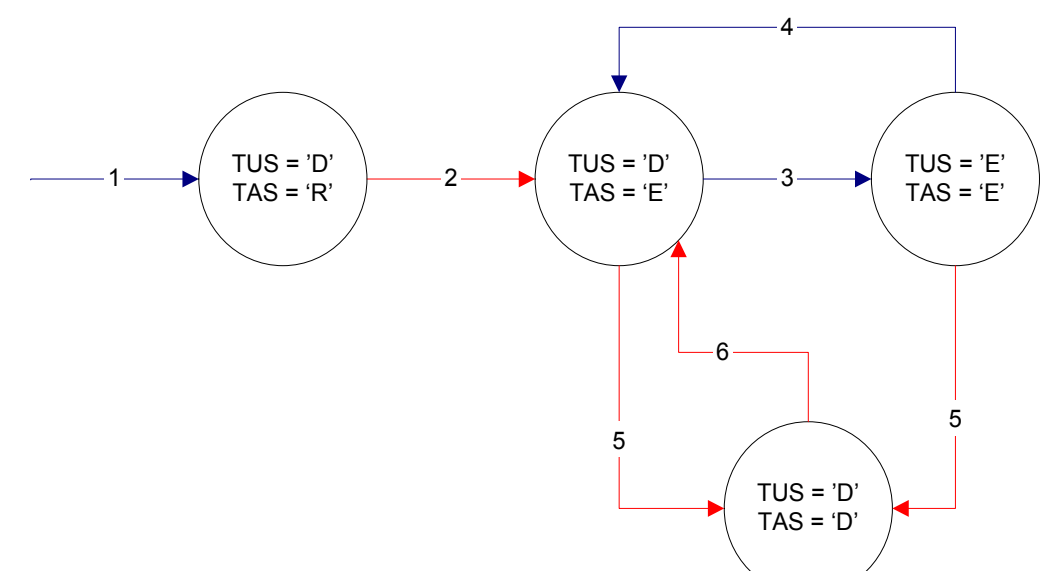

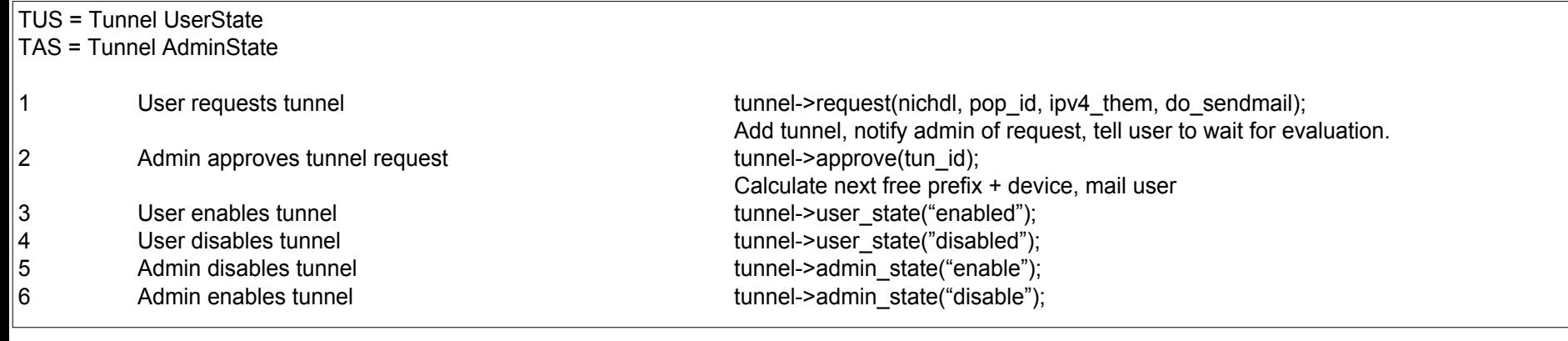

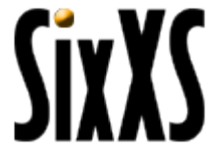

## Email: Tunnel Approval

**From: SixXS Staff <info@sixxs.net> To: Miiro T. Juuso <test@ipng.nl>** 

**Dear Miiro T. Juuso,** 

**The SixXS Staff have honored your request for a tunnel with the following specifications:** 

**------- POP Name : nlams01 (nl.concepts [AS12871]) Your Location: Rovaniemi, fi SixXS IPv6 : 3ffe:4007:300:1::1/64 Your IPv6 : 3ffe:4007:300:1::2/64 SixXS IPv4 : 213.197.27.252 Your IPv4 : 212.213.80.139 -------** 

**Please set up this tunnel and make sure you can ping6 the SixXS endpoint within reasonable time (eg, 7 days). We will start monitoring this tunnel as soon as you enable it via the webinterface. We will record any downtime on your side.** 

**Visit your home on the website and enable the tunnel before using it.** 

**SivY** 

## Email: Tunnel Rejection

**From: SixXS Staff <info@sixxs.net> To: Mariusz Wozniak <test@ipng.nl>** 

**Dear Mariusz Wozniak,** 

**The SixXS Staff have discussed your request regarding a tunnel but have decided not to approve this request.** 

**The reason specified was: Latency is too high, it needs to be far below 100ms** 

**If you feel that this tunnel was rejected in error, or want to discuss the reason with the SixXS staff, please reply to this message. Otherwise, no other action is required on your part. Please visit your home on the website for more information and options regarding your account.** 

**Regards, The SixXS tunnelrobot.** 

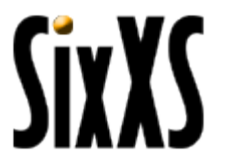

## Email: Subnet Request

**From: SixXS Staff <info@sixxs.net> To: Pim van Pelt <pim@ipng.nl>** 

**Dear Pim van Pelt,** 

**You have requested a tunnel with the SixXS project. The information is: POP Name : nlbrd01 (nl.concepts [AS12871]) Your IPv4 : 213.136.9.81 Your Location: Ede, nl** 

**The SixXS admins have been notified of your request and will act upon it shortly.** 

**Regards, The SixXS tunnelrobot.** 

## Email: Subnet Approval

**From: SixXS Staff <info@sixxs.net> To: Stanislaw Kulczycki <test@ipng.nl>** 

**Dear Stanislaw Kulczycki,** 

**The SixXS Staff have honored your request for a subnet on the following tunnel:** 

```
------- 
 POP Name : nlams02 (nl.intouch [AS8954]) 
 Subnet IPv6 : 3ffe:8114:2000:1400::/60 
 Routed to : 3ffe:8114:1000::32f/127 
 Your IPv4 : 217.99.138.67 
-------
```
**No other action is required on your part. Please visit your home on the website for more information and options regarding this tunnel.** 

**Regards, The SixXS tunnelrobot.** 

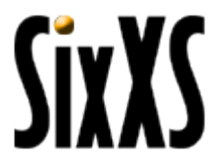

## Email: Subnet Rejection

**From: SixXS Staff <info@sixxs.net> To: gourdeau sylvia <test@ipng.nl>** 

**Dear gourdeau sylvia,** 

**The SixXS Staff have discussed your request regarding a subnet but have decided not to approve this request.** 

**The reason specified was: Latency is too high** 

**If you feel that your request was rejected in error, or want to discuss the reason with the SixXS staff, please reply to this message. Otherwise, no other action is required on your part. Please visit your home on the website for more information and options regarding your account.** 

**Regards, The SixXS tunnelrobot.** 

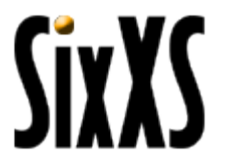

### Credit Plan

#### Most users will have the following "credit plan":

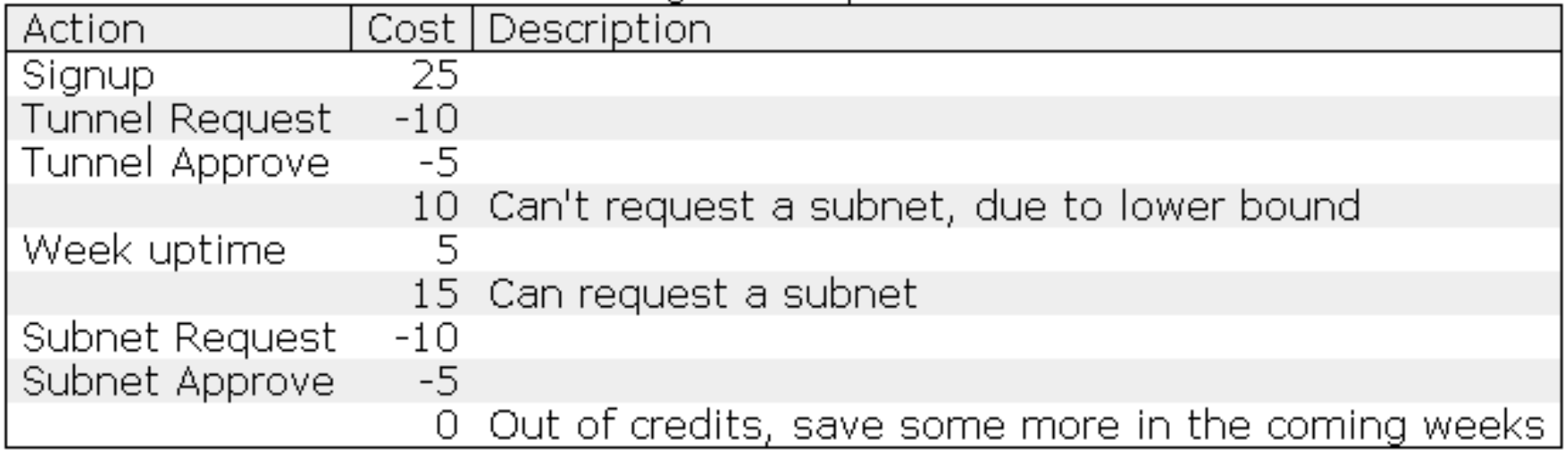

**CivYC** 

## Credit List

#### The current cost list is:

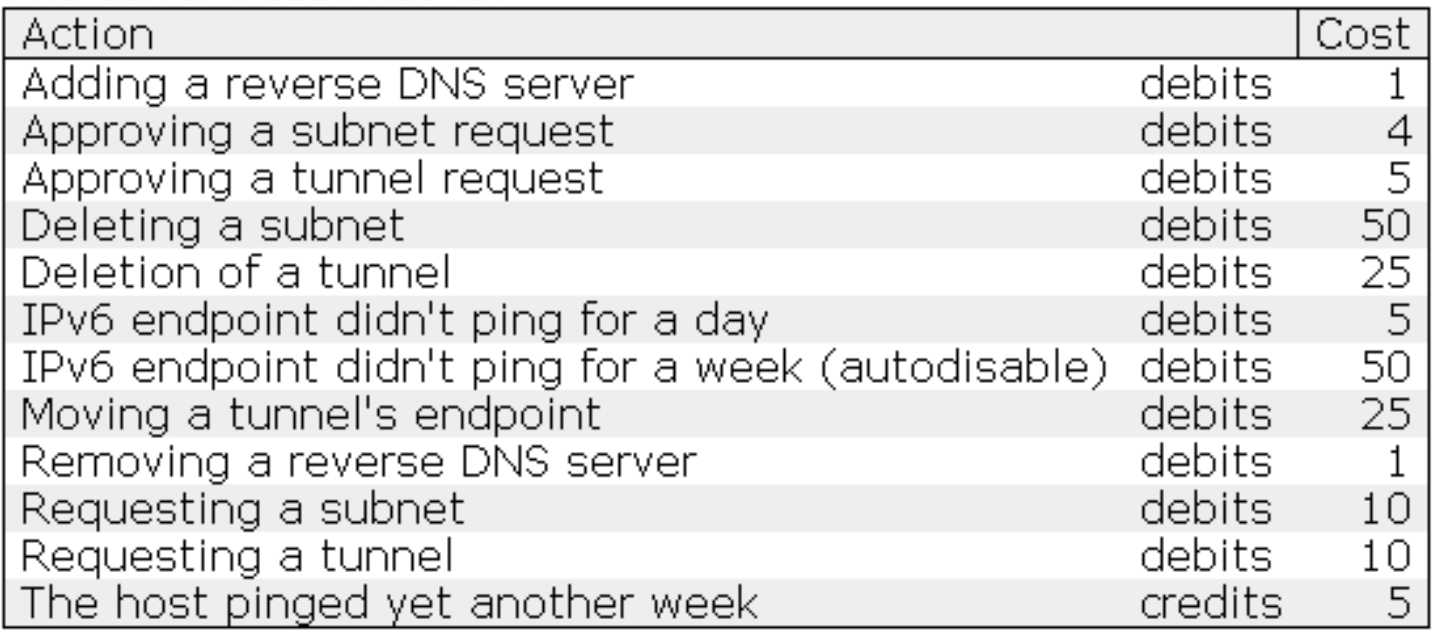

Note that these are the current defaults, each POP can have their own set of costs.

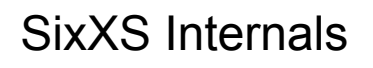

*<u>CivYC</u>* 

# Login

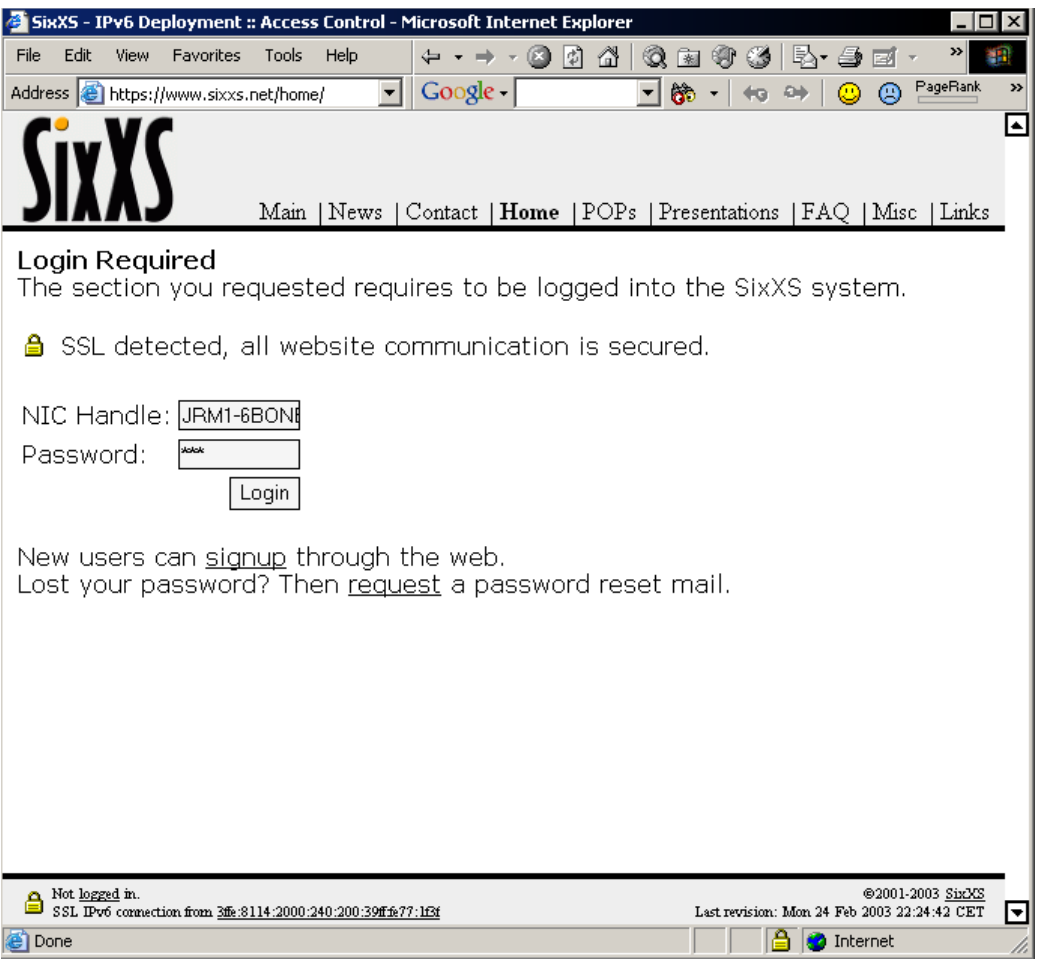

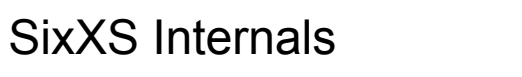

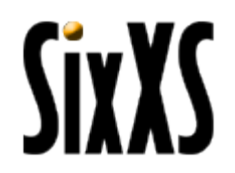

### User Home

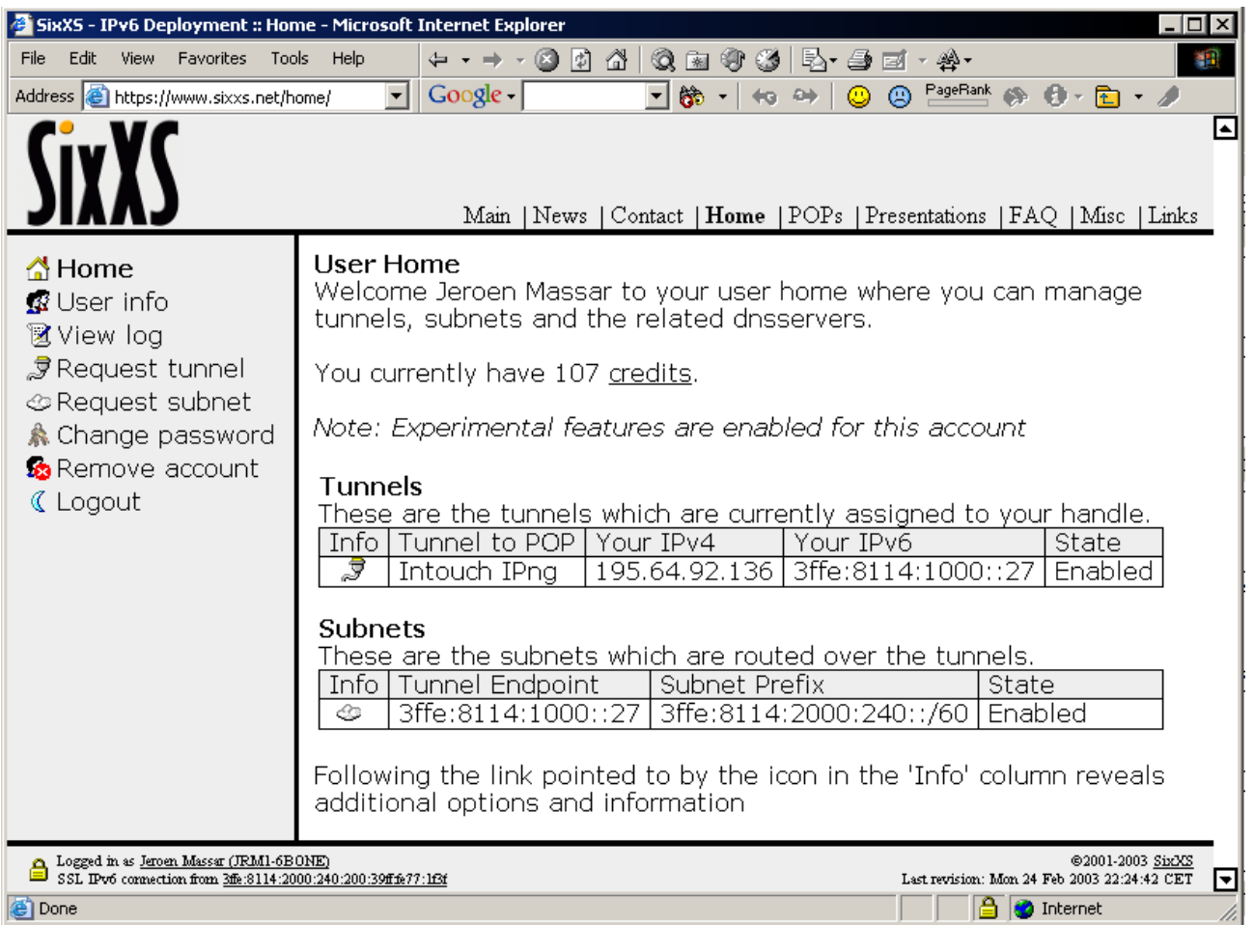

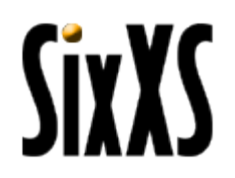

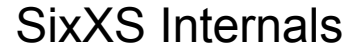

## User Information (console)

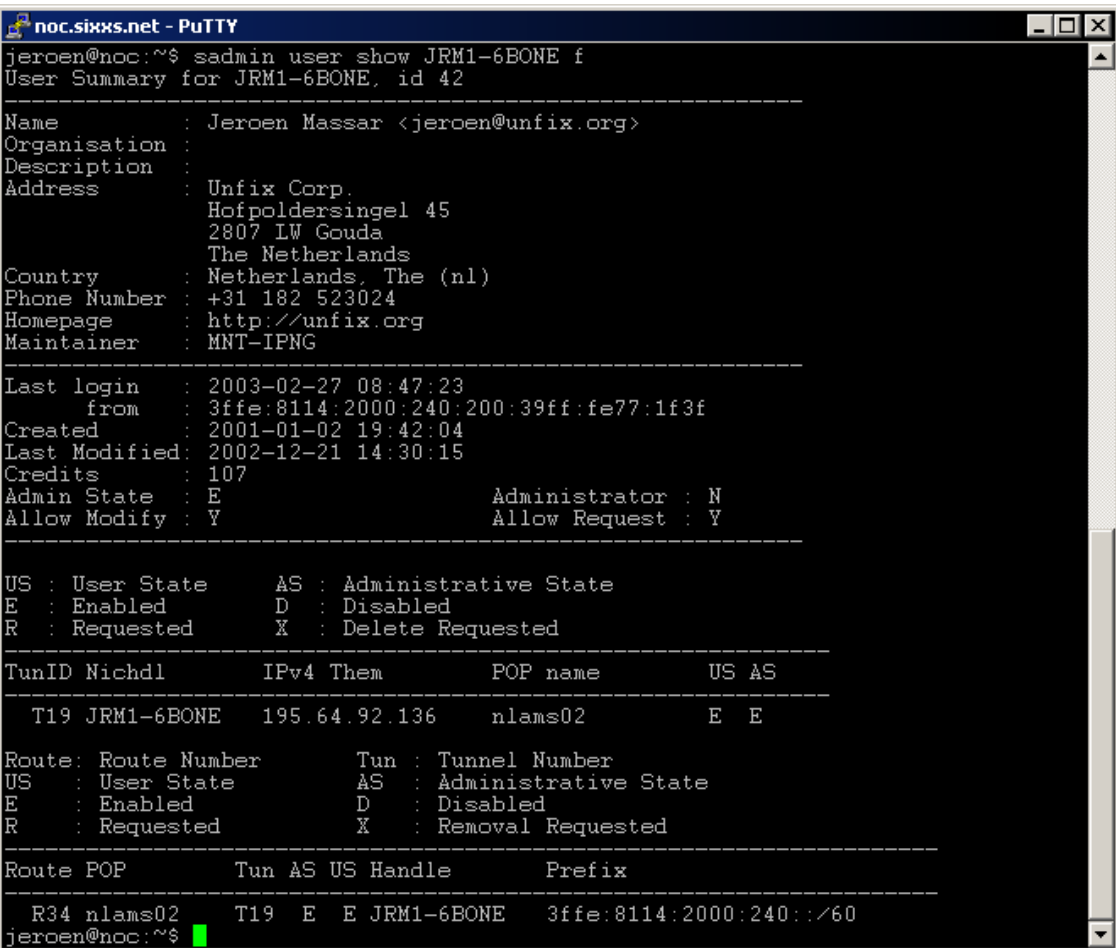

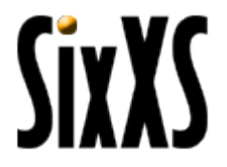

### User Information

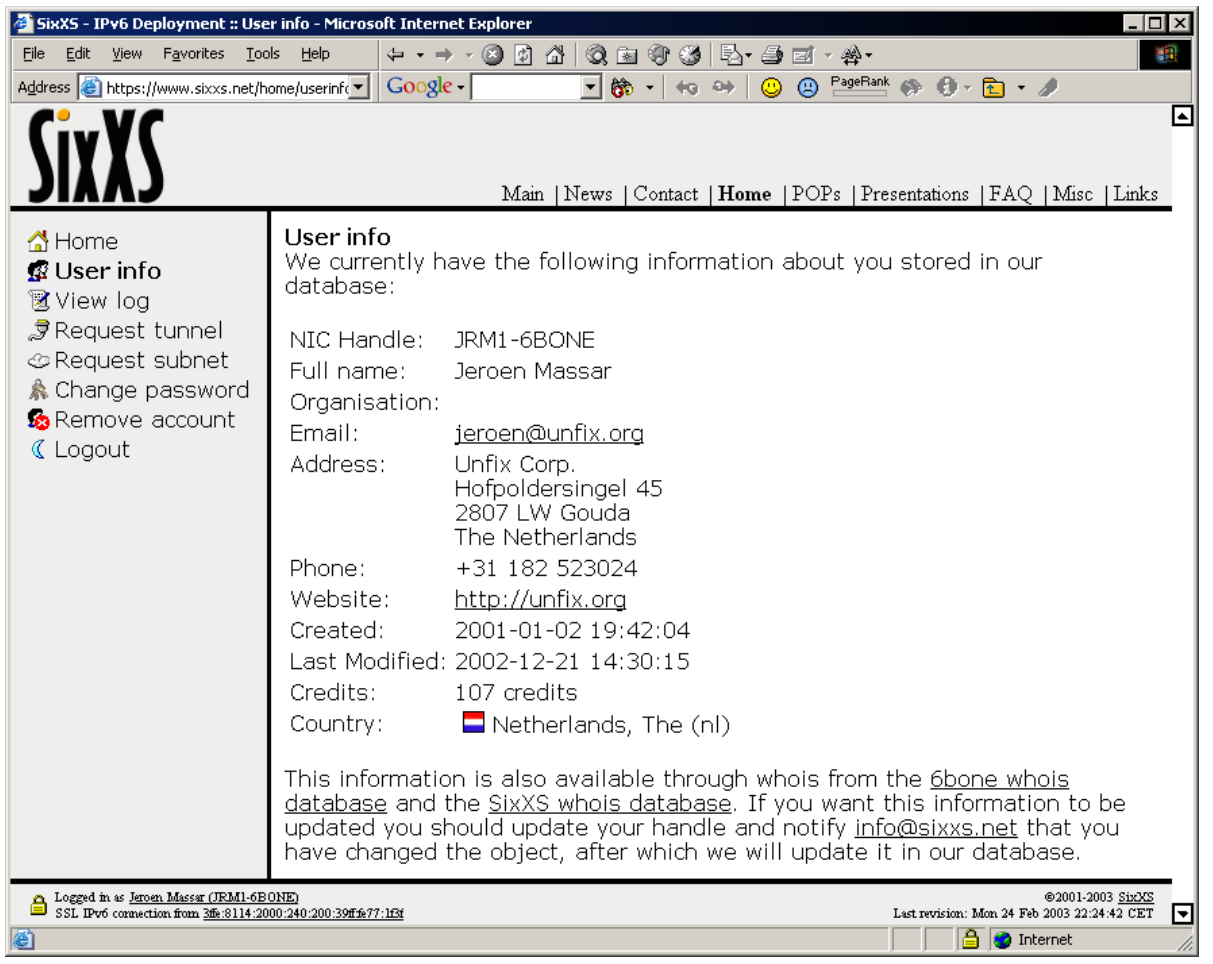

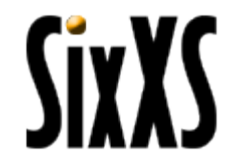

# User Log

These are the last 25 rows of your personal log.

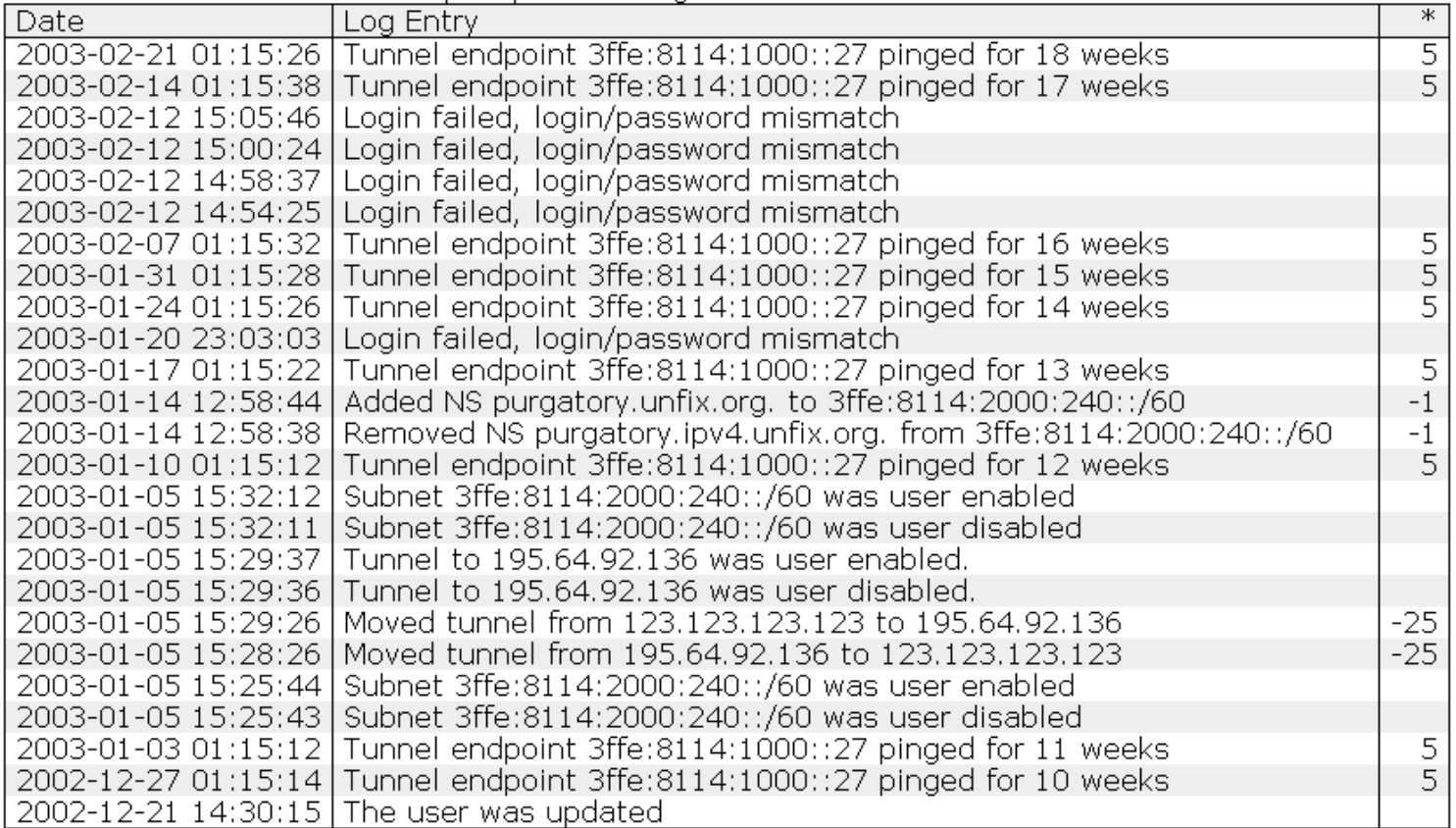

 $*$  = Credit change, negative values are costs/penalties, positive values are donations.

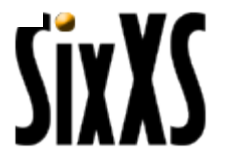

# View Log (console)

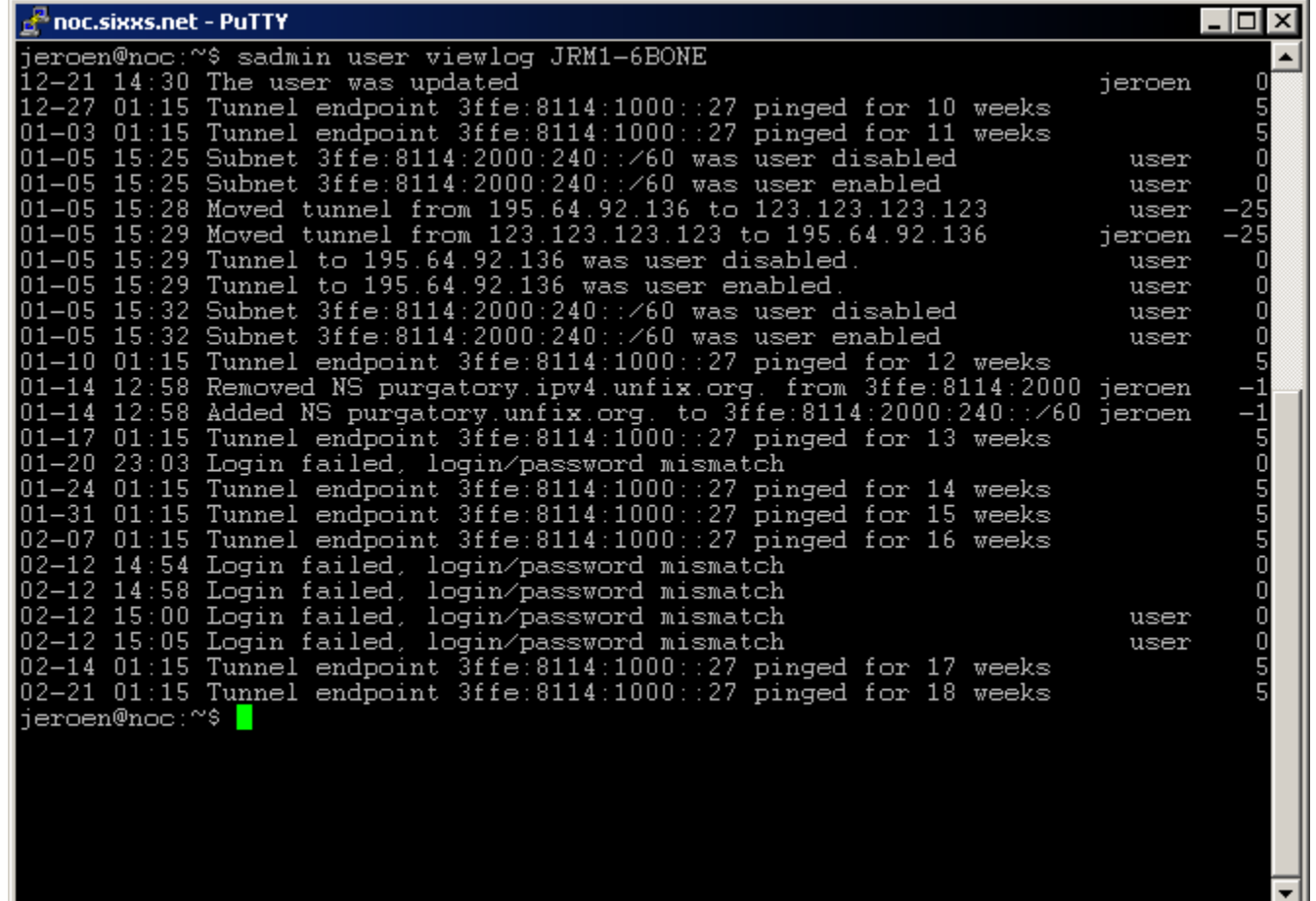

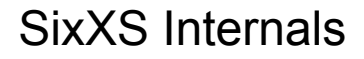

# Tunnel Information

### **Tunnel Information**

The configuration for this tunnel looks like: POP Description Intouch IPng POP Location Amsterdam, Netherlands, The  $\Box$ POP IPv4 212.19.192.219 Your Location – Gouda, Netherlands, The  $\Box$ Your IPv4 195.64.92.136 IPv6 Prefix 3ffe:8114:1000::26/127 POP IPv6 3ffe:8114:1000::26 Your IPv6 — — — 3ffe:8114:1000::27 Last Alive **Ali** 2003-02-27 08:34:07 Last Dead 2002-10-18 01:15:01 Enabled State

Change IPv4 Endpoint **Disable** Delete

Information on about how to configure the tunnel can be found in our  $\underline{\mathrm{OS}}$ <u>Setup FAQ</u>.

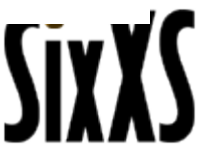

# Tunnel Information (console)

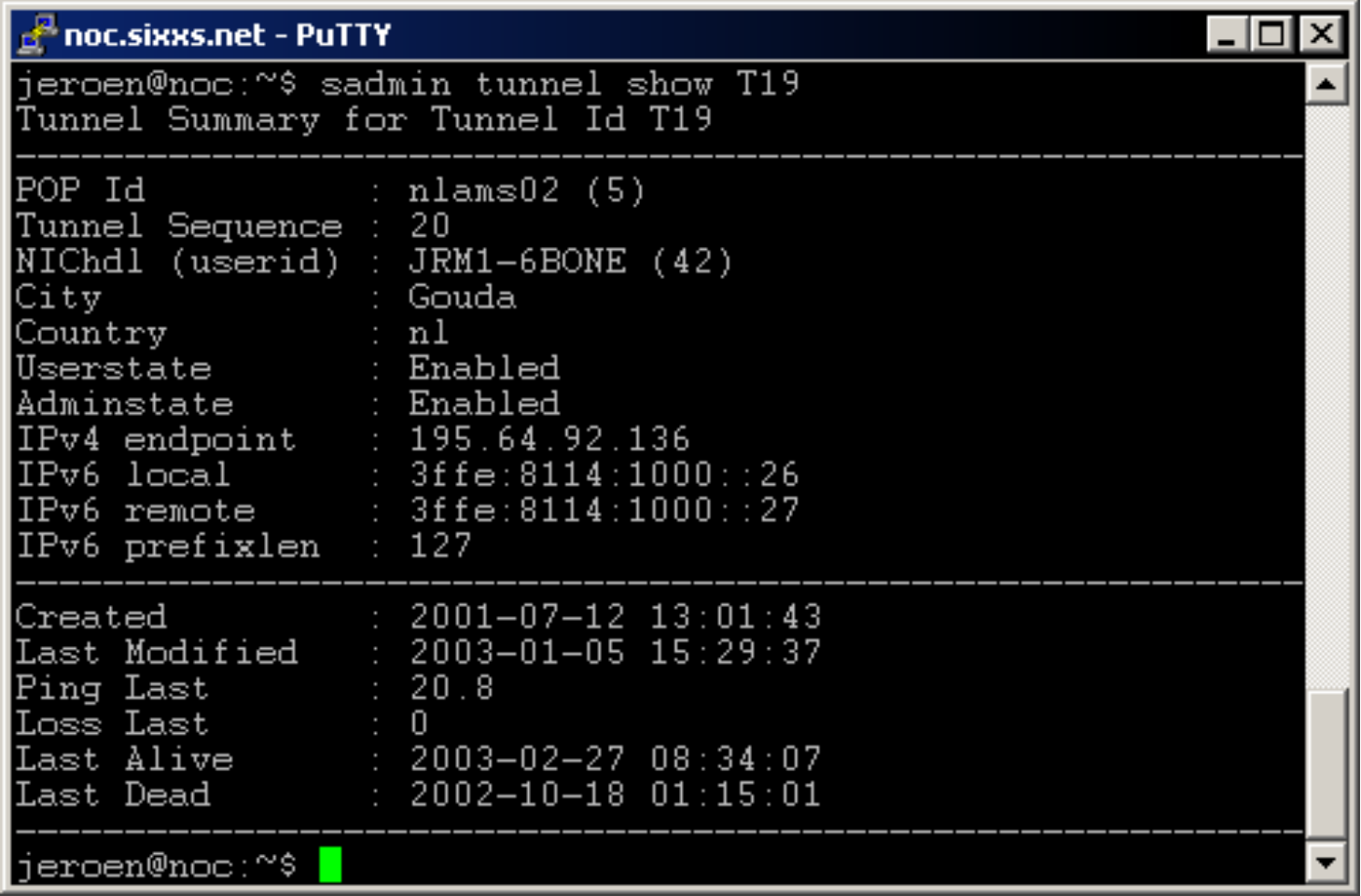

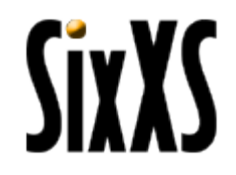

### Tunnel Statistics

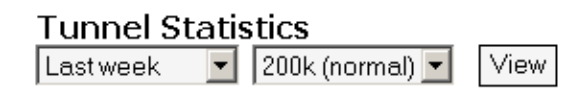

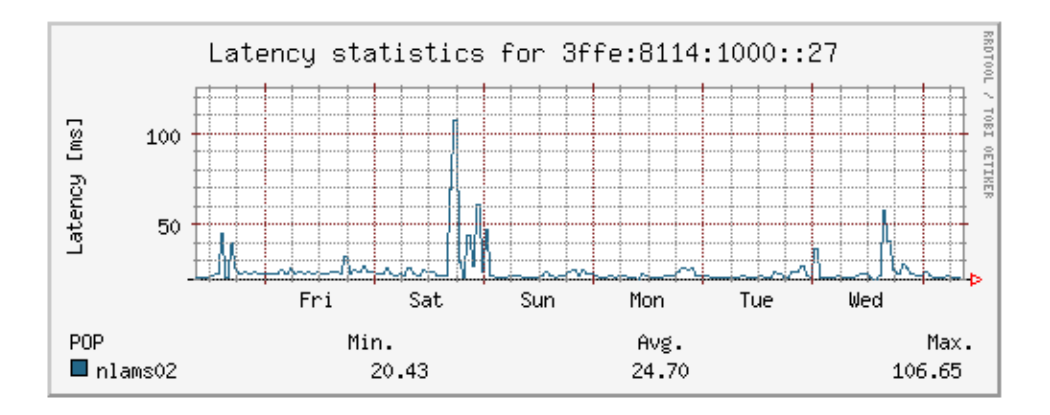

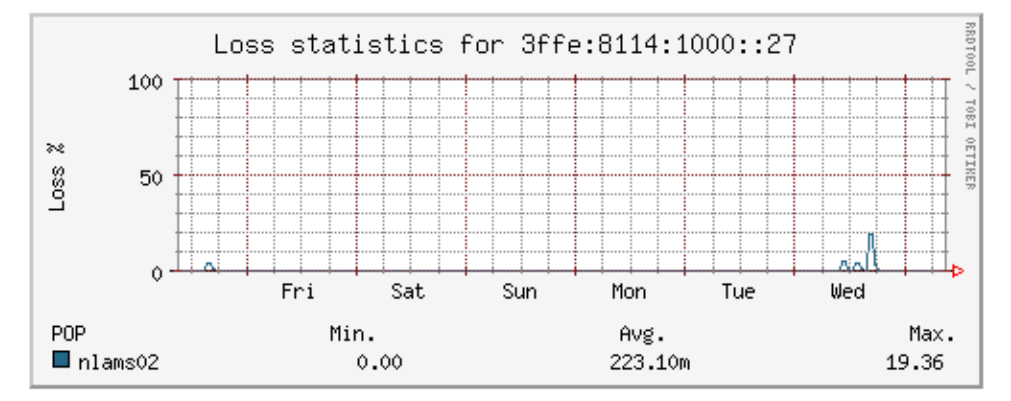

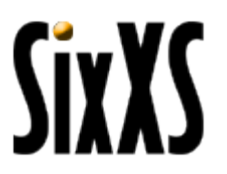

### Traffic Statistics

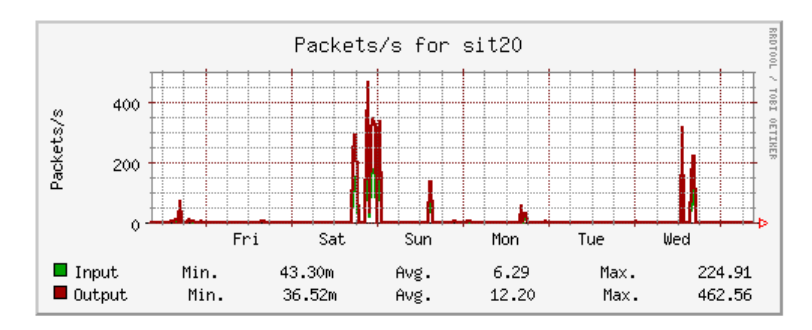

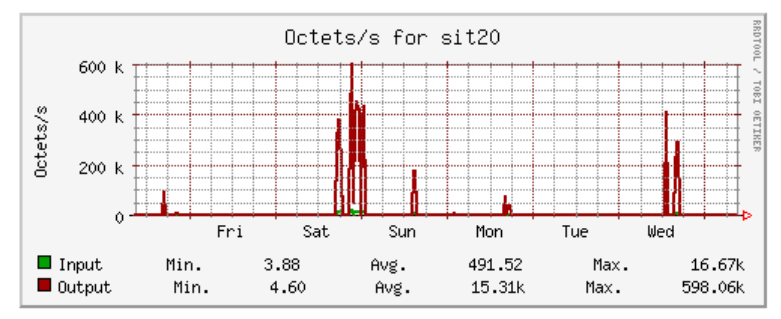

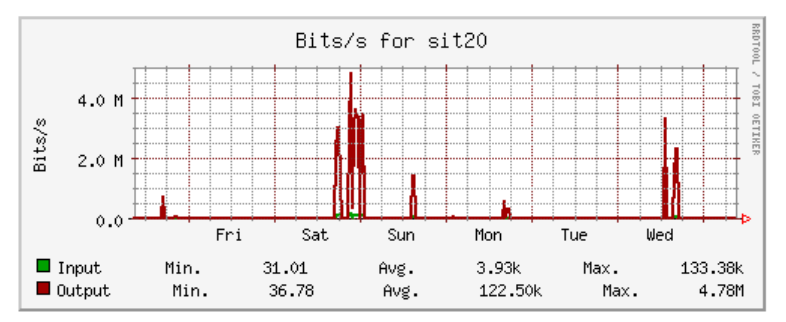

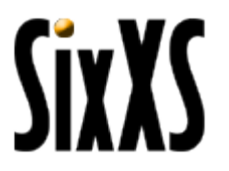

## Subnet Information

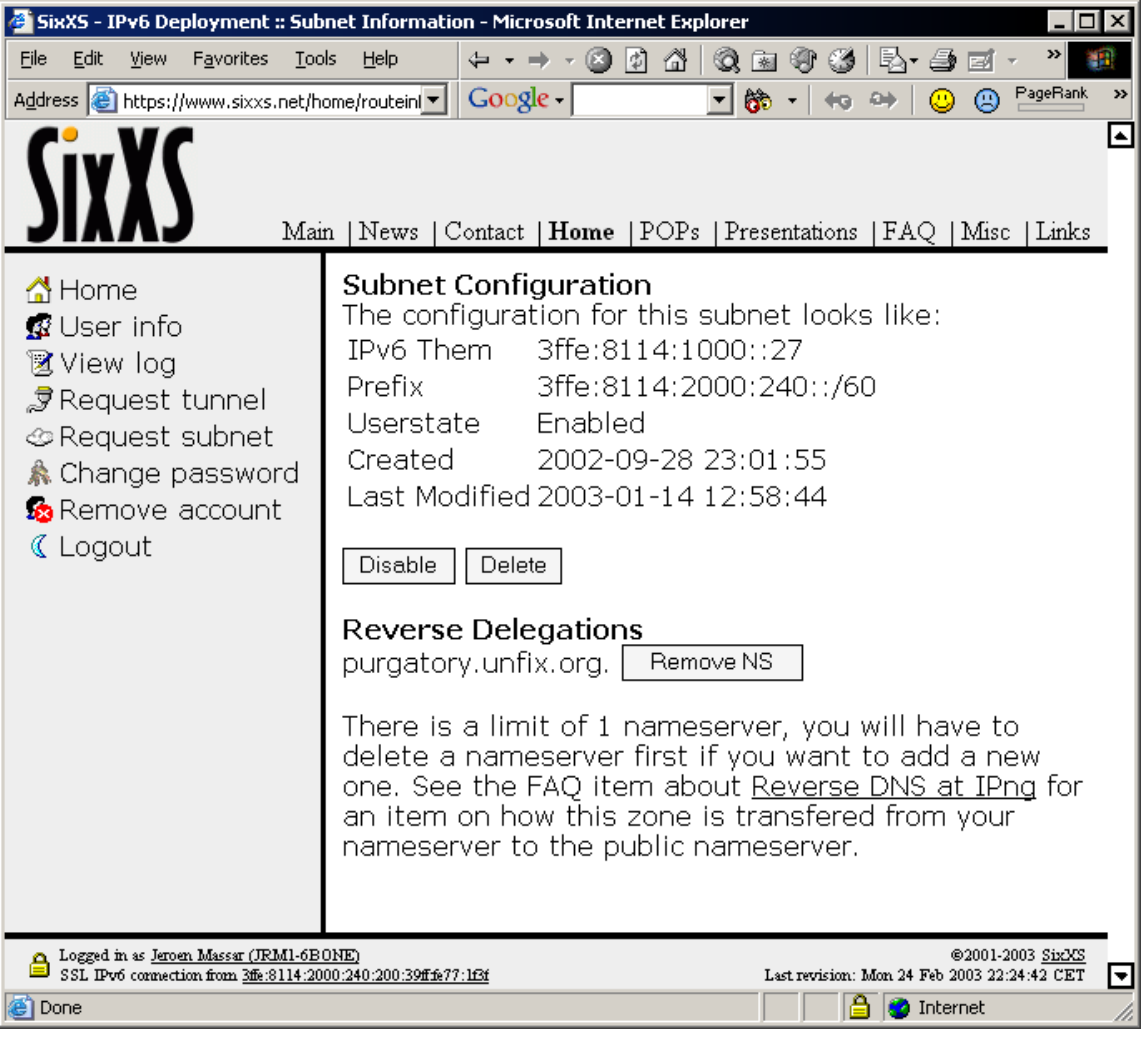

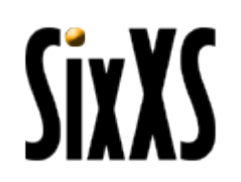

# Route Information (console)

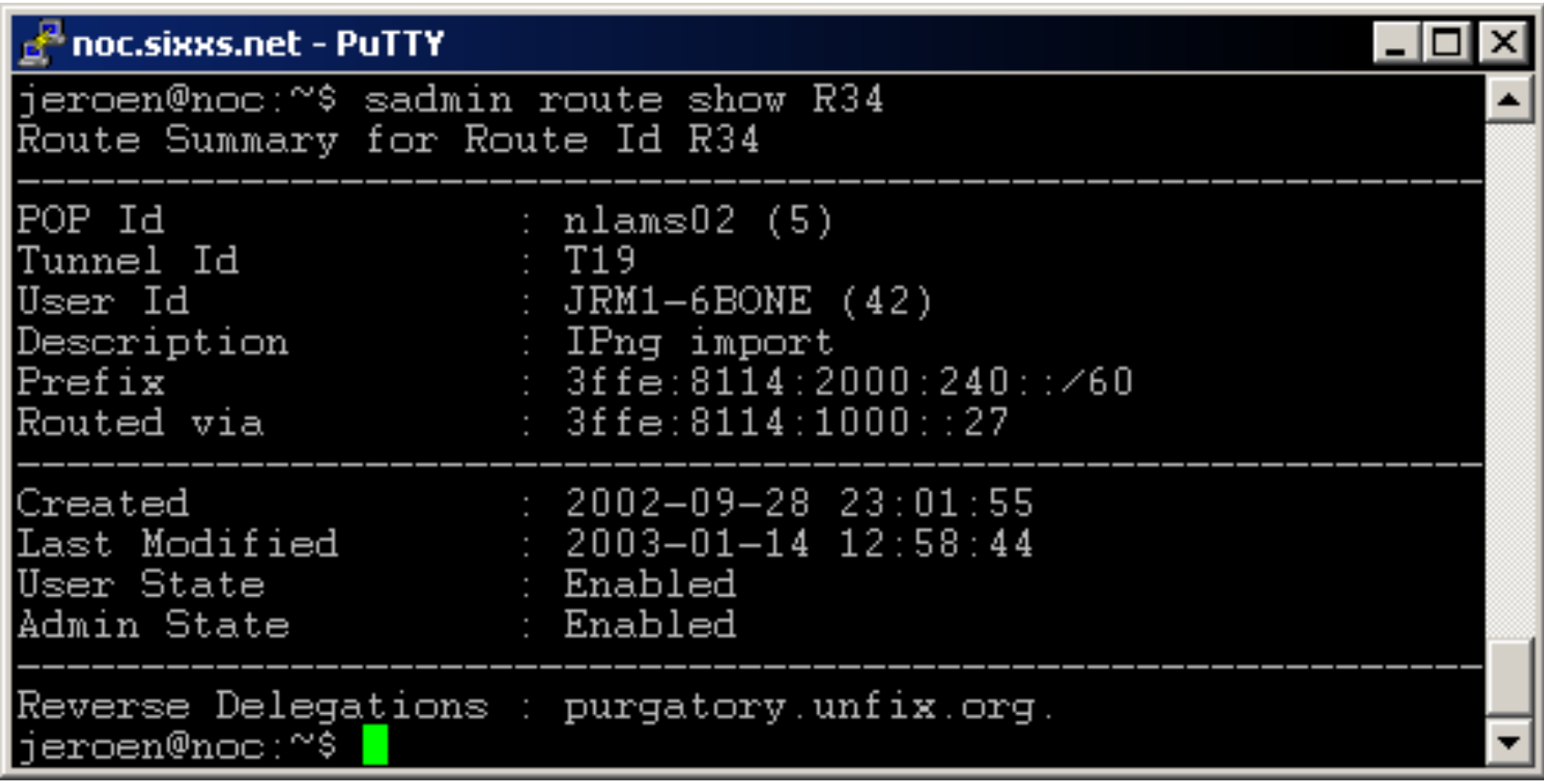

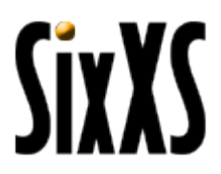

### Request Tunnel

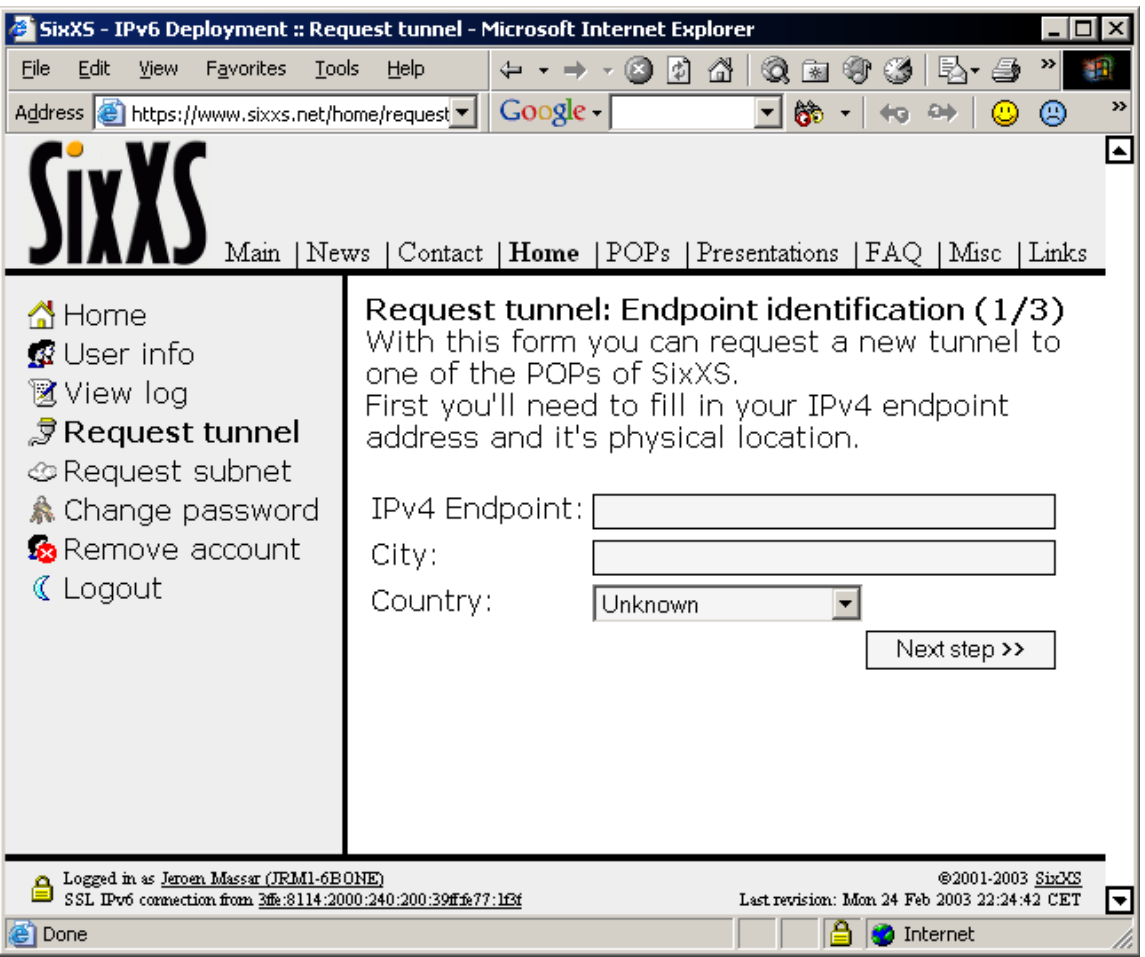

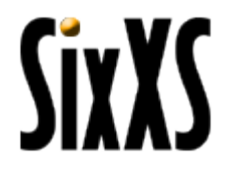

### Request Tunnel

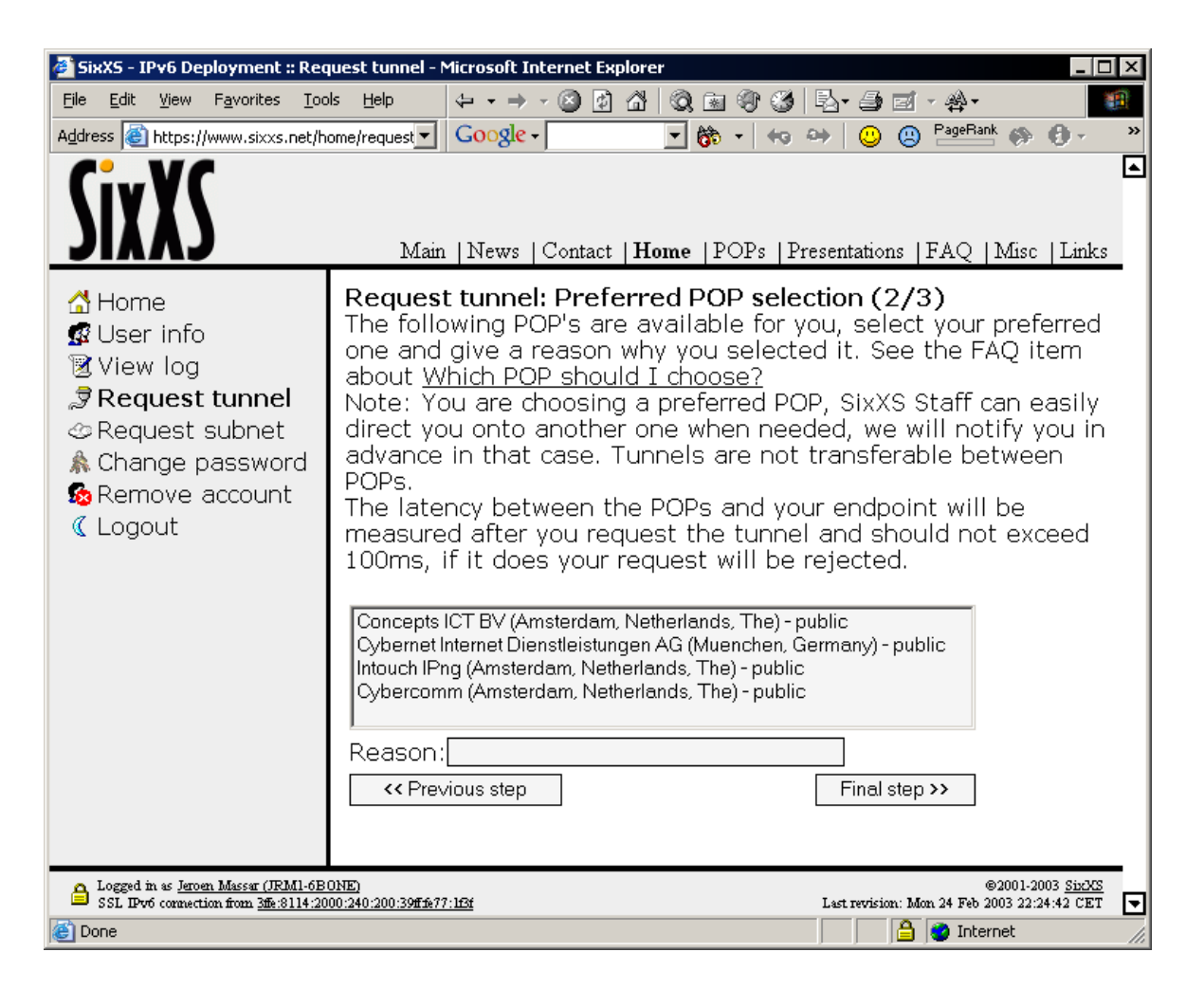

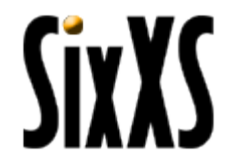

### Subnet Request

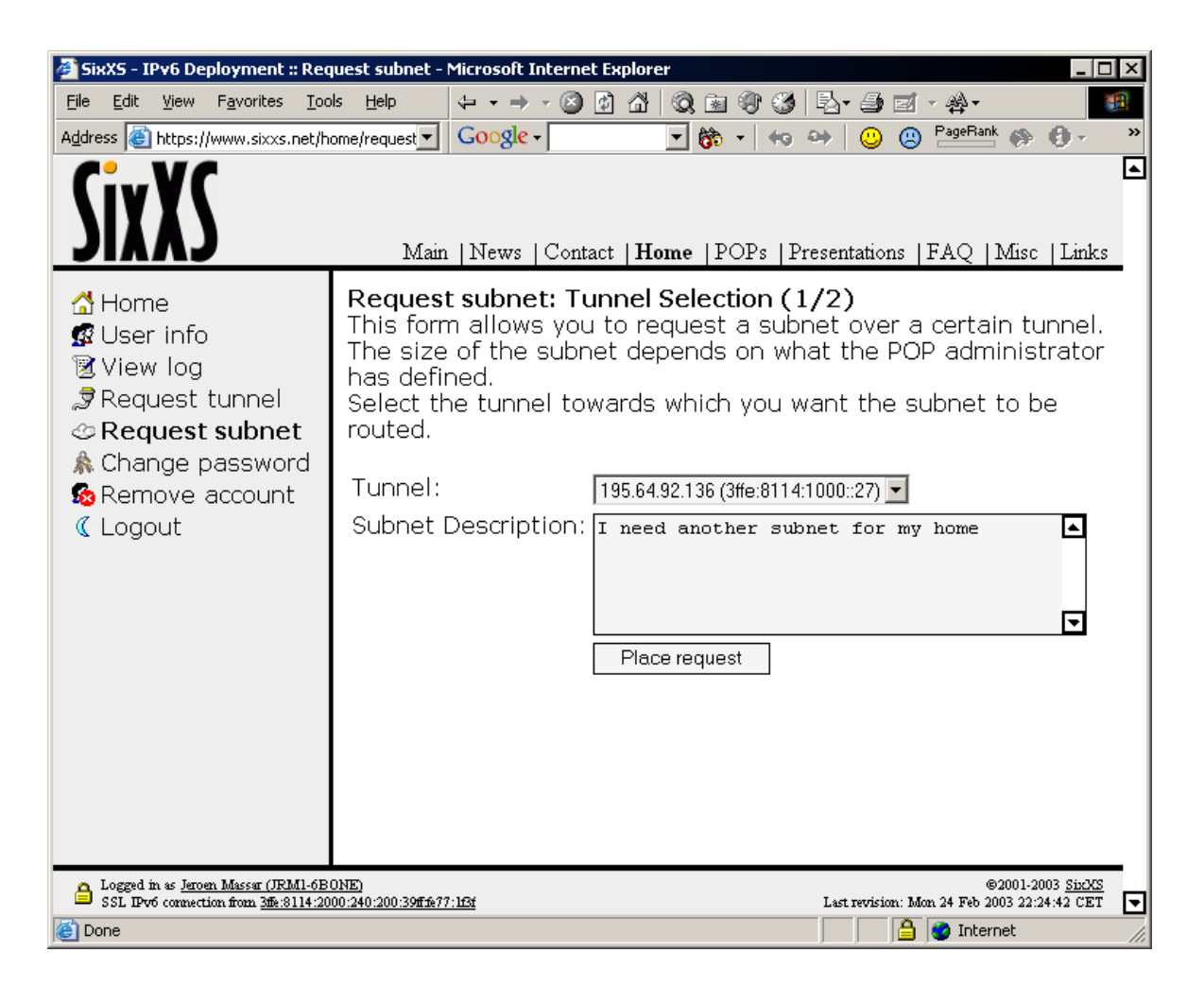

### Change Password

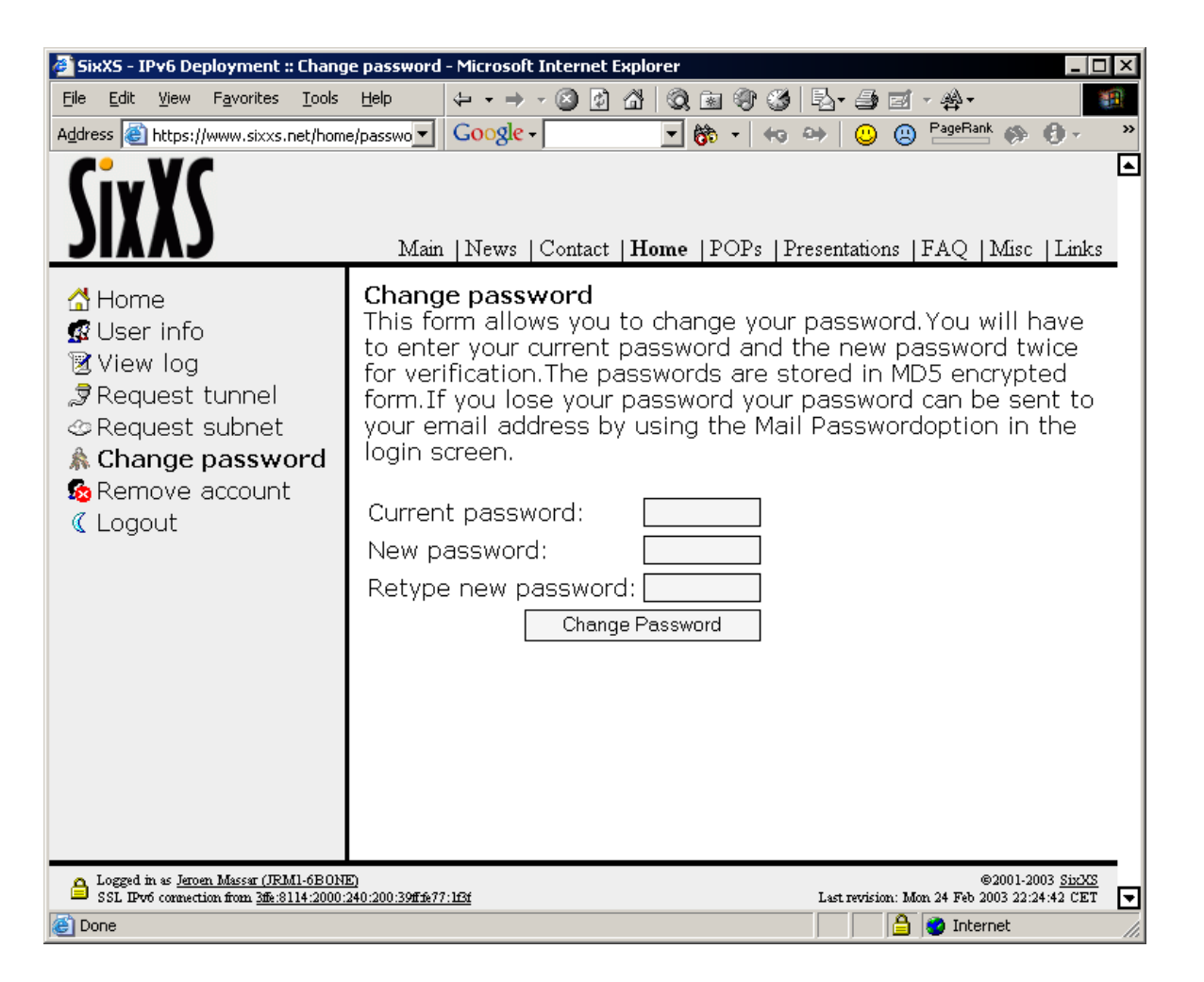

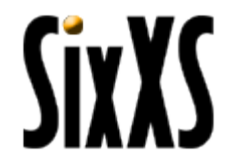

# sadmin (SixXS Admin)

#### noc.sixxs.net - PuTTY jeroen@noc:~\$ sadmin Usage: sadmin {user|tunnel|route|pop|mail|dns|review} {help|args} jeroen@noc:~\$ sadmin user Usage: user {create|update|delete|verify|approve} NICHDL user checkwhois NICHDL {report} user show NICHDL [full] user viewlog {NICHDL} user list [{name|email|state|country|maintainer|ip} QUERY [exact]] user {allowmodify|allowrequest} NICHDL {yes|no} user setstate NICHDL {enabled|disabled} user setadmin NICHDL  $\{yes|no\}$ user setcountry NICHDL COUNTRYID user setpass NICHDL <password> user credit NICHDL <integer> [reason] user log NICHDL MESSAGE user popright NICHDL POPNAME {A[llow] | D[eny] | R[emove] } jeroen@noc:~\$ sadmin tunnel Usage: tunnel request NICHDL POPNAME IPV4THEM CITY COUNTRYID tunnel {delete|show} TUNID tunnel list [{pop|user|ipv4|ipv6} [exact]] tunnel move TUNID NEWIPv4THEM tunnel setstate TUNID {admin|user} {enabled|disabled} tunnel approve TUNID [POPNAME [POPPREFIXNAME]] tunnel {showlatency} TUNID eroen@noc:~\$

## sadmin

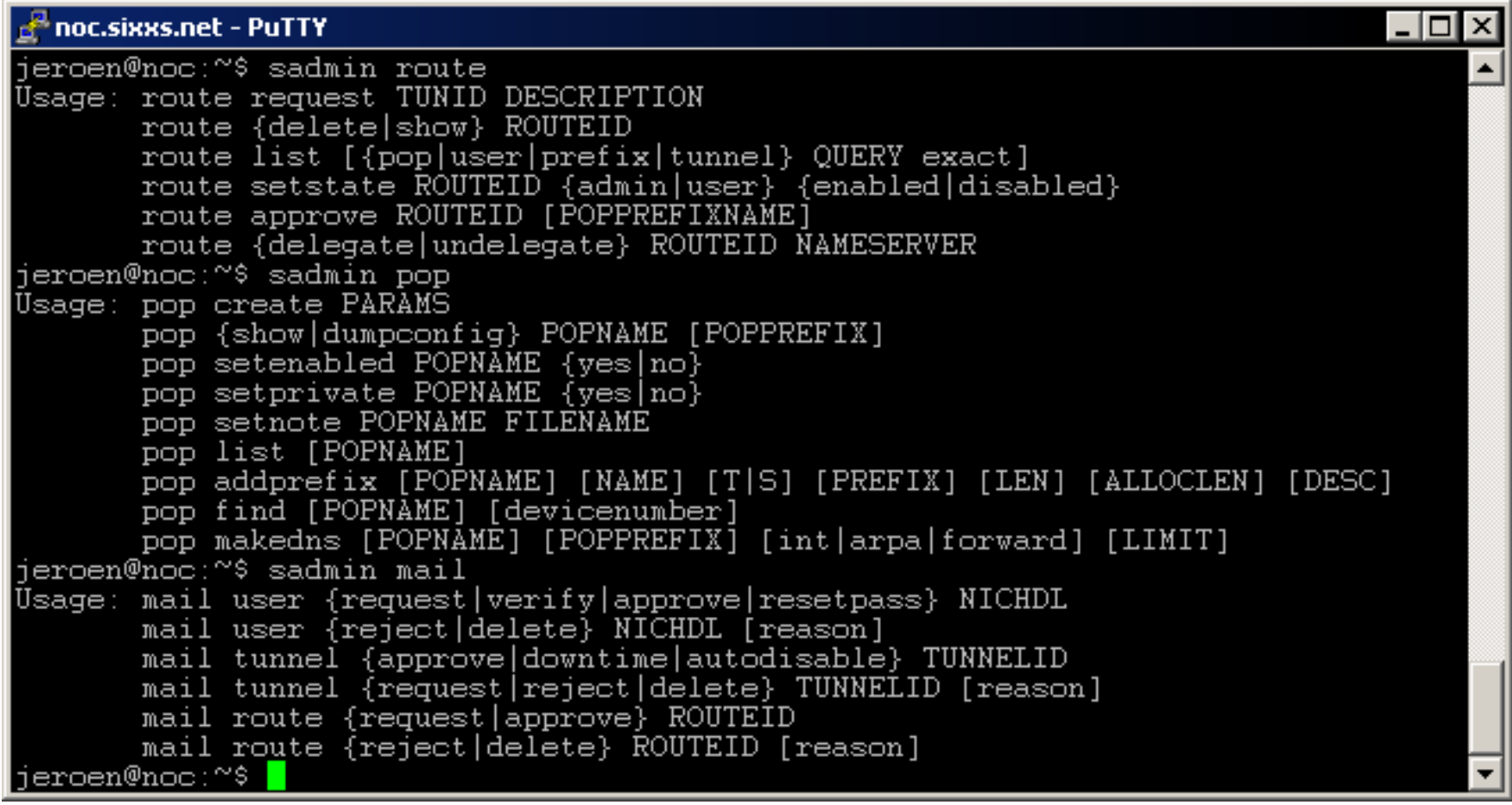

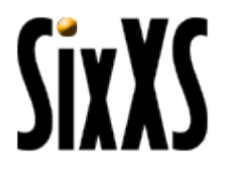

## sadmin

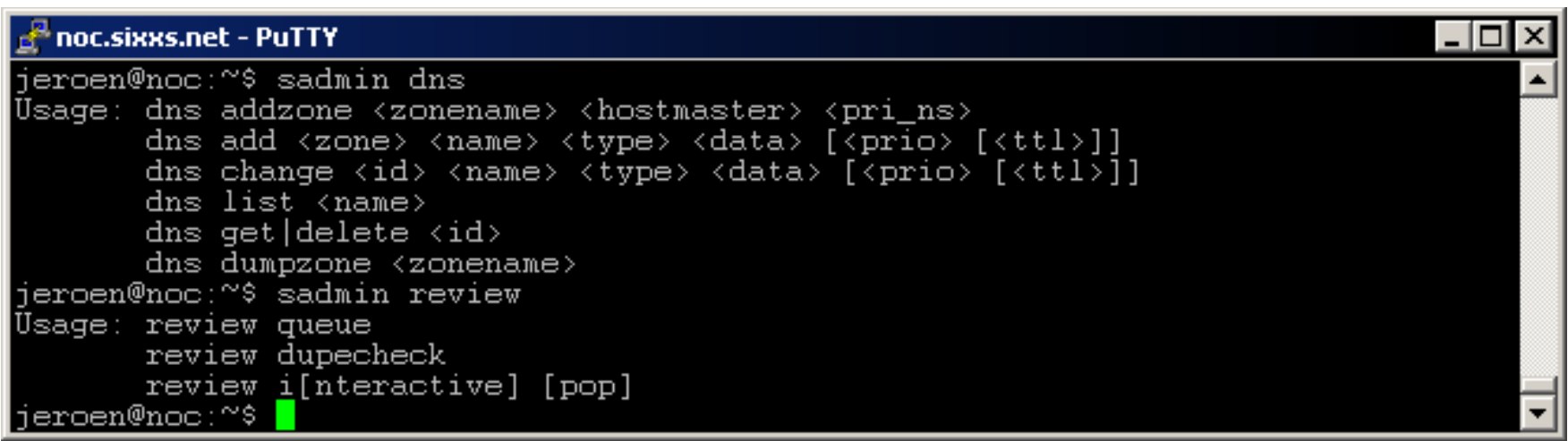

**SixXS** 

# Finding users

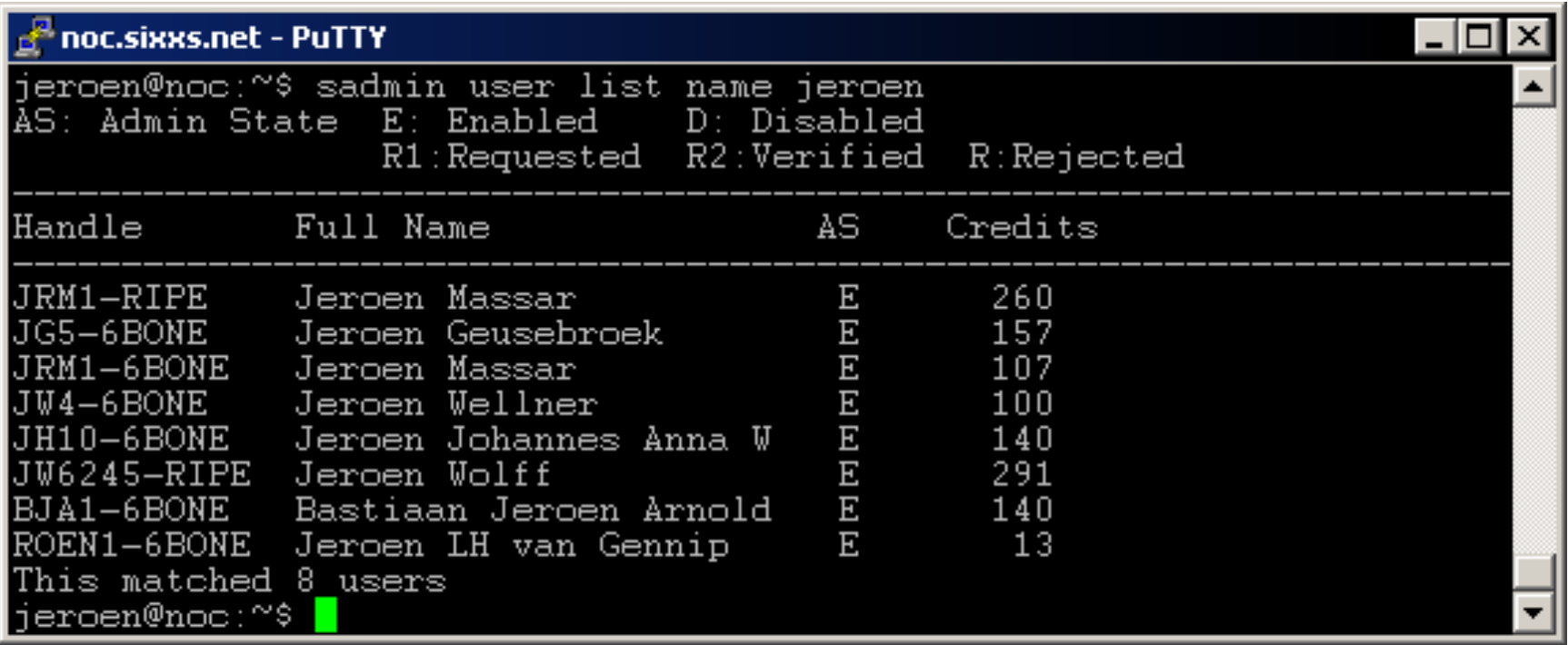

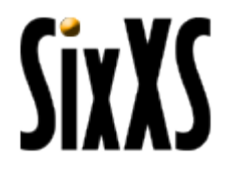

# POP sync

- **# SixXS POP dump generated on 2003-02-24 15:16:46**
- **# POP configuration**
- **pop\_name nlams03**
- **pop\_ipv4 193.194.136.70**
- **pop\_ipv6 3ffe:3000::**
- **pop\_subnetprefix 3ffe:3000::/24**
- **pop\_tunnelprefix 3ffe:30ff:a1ad::/48**
- **pop\_tunneldevice gif**
- **pop OK**

# POP sync

**# Tunnel configuration # Currently there are 10 tunnels. # Syntax of the 6in4 command is: # 6in4 <devicesequence> <ipv6\_us> <ipv6\_them> <ipv4\_us> <ipv4\_them> {up|disabled|down} <heartbeat\_password>** 

**# handle DW5715-RIPE - Dirk-Jan Wemmers - dirkjan@capcave.com 6in4 6 3ffe:30ff:a1ad:c5::1 3ffe:30ff:a1ad:c5::2 64 193.194.136.70 217.198.192.109 enabled** 

**# handle IRA3-RIPE - Infonet Ripe Admin-c - ripe-admin-c@infonet-europe.net 6in4 7 3ffe:30ff:a1ad:c6::1 3ffe:30ff:a1ad:c6::2 64 193.194.136.70 195.206.64.244 enabled** 

**# handle JW6245-RIPE - Jeroen Wolff - jwolff@enertel.nl 6in4 1 3ffe:30ff:a1ad:c0::1 3ffe:30ff:a1ad:c0::2 64 193.194.136.70 213.218.66.10 enabled** 

**# handle MAS74-RIPE - Maurice A. Sienema - sienema@io.nl 6in4 10 3ffe:30ff:a1ad:c9::1 3ffe:30ff:a1ad:c9::2 64 193.194.136.70 81.17.46.242 enabled** 

**# handle NMR1-RIPE - Niels Raijer - niels@nl.demon.net 6in4 4 3ffe:30ff:a1ad:c3::1 3ffe:30ff:a1ad:c3::2 64 193.194.136.70 195.11.244.60 enabled** 

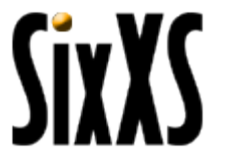

## POP sync

**# Routes # Currently there are 10 routes. # Syntax of the route command is: # route <prefix/prefixlen> <nexthop> {up|disabled|down}** 

**# handle DW5715-RIPE - Dirk-Jan Wemmers - dirkjan@capcave.com route 3ffe:30c5::/32 3ffe:30ff:a1ad:c5::2 up** 

**# handle IRA3-RIPE - Infonet Ripe Admin-c - ripe-admin-c@infonet-europe.net route 3ffe:30c6::/32 3ffe:30ff:a1ad:c6::2 up** 

**# handle JW6245-RIPE - Jeroen Wolff - jwolff@enertel.nl route 3ffe:30c0::/32 3ffe:30ff:a1ad:c0::2 up** 

**# handle MAS74-RIPE - Maurice A. Sienema - sienema@io.nl route 3ffe:30c9::/32 3ffe:30ff:a1ad:c9::2 up** 

**# handle NMR1-RIPE - Niels Raijer - niels@nl.demon.net route 3ffe:30c3::/32 3ffe:30ff:a1ad:c3::2 up** 

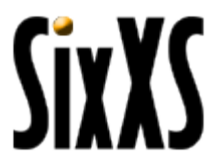

## Latency Checks

#### $\mathbb P$  noc.sixxs.net - <code>PuTTY</code> |\_|0 jeroen@noc:~\$ telnet nlams02 42001  ${\rm Trying}$  2001:6e0::250:4ff:fe4a:7708... Connected to ipng.nl. Escape character is '^l'. +OK SixXS Ping Service on tunnelserver.ipng.nl ready (http://www.sixxs.net)  $\rm{pinq6}$  3ffe:81 $\bar{1}4$ :1000::20 3ffe:8114:1000::4424 3ffe:8114:1000::1 +OK Sending 20 packets of size 56 ICMPv6 messages 3ffe:8114:1000::20 20 20 0% 0.35 0.38 0.51  $3ffe:8114:1000:14424$  0 0 0% -1 -1 -1 3ffe:8114:1000::1 20 20 0% 11.2 22.6 31.8 +OK I'm done pinging (<ipaddress> <xmt> <rcv> <loss>% <min> <avg> <max>) help +OK Available commands ping4 <host> [...<host>] ping6 <host> [...<host>] count <number of pings> size <size of the packet> help quit  $+OK$

### Traffic Service

#### noc.sixxs.net - PuTTY 니미 ieroen@noc:~\$ telnet nlams02 42002 Trying 2001:6e0::250:4ff:fe4a:7708... Connected to ipng.nl. Escape character is '^]'. +OK SixXS Traffic Service on tunnelserver.ipng.nl ready (http://www.sixxs.net) getstat sit20 +OK Traffic stats are following sit2O 2412634698 19O5832517 3OO12992 5O915198 +OK End of traffic stats (<device> <inoct> <outoct> <inpkt> <outpkt>) getstat sit1 +OK Traffic stats are following sit1 218837612 298537205 1746565 1662429 +OK End of traffic stats (<device> <inoct> <outoct> <inpkt> <outpkt>) help +OK Available commands getstat [<device>...] help quit  $+OK$

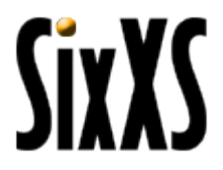

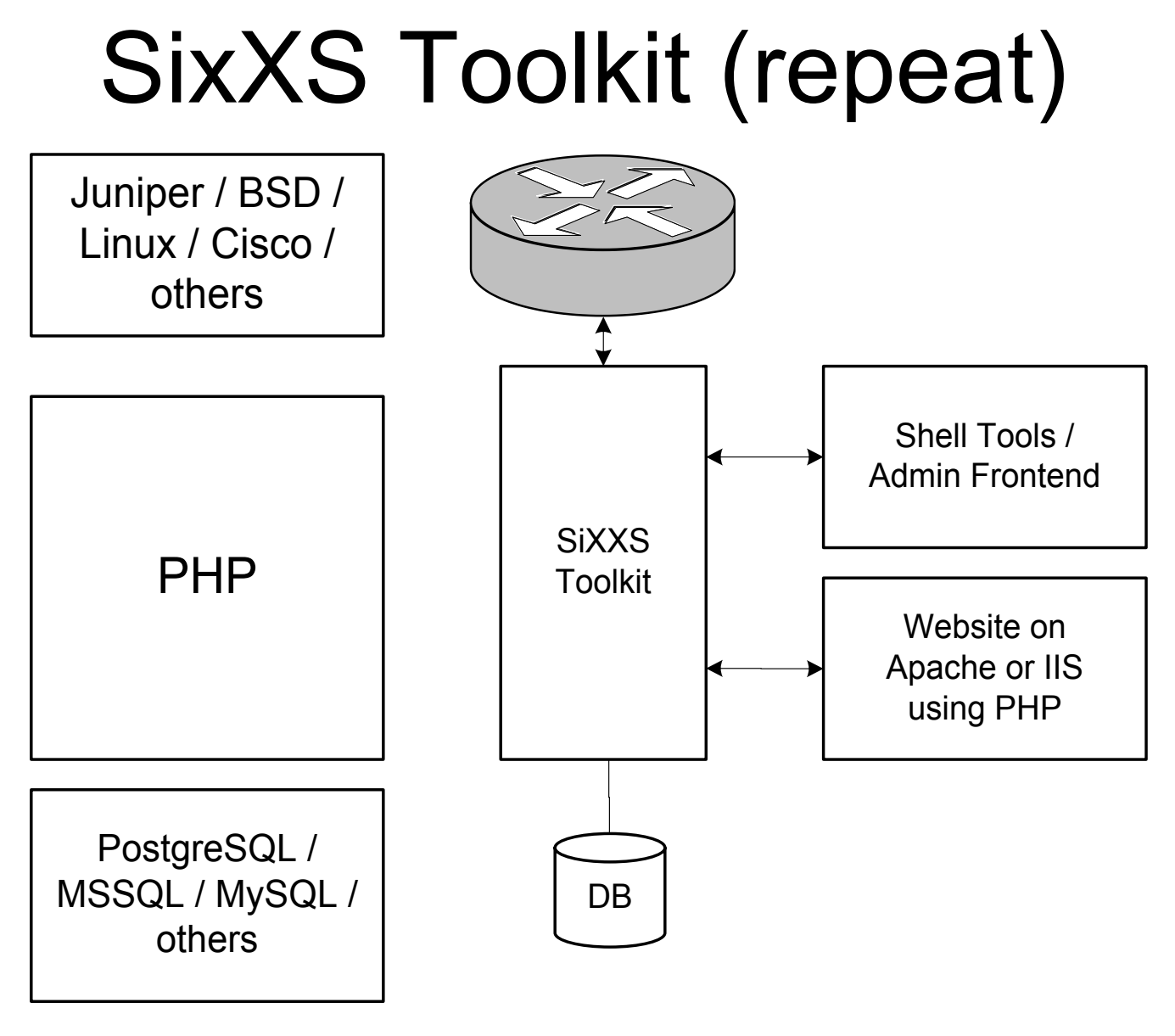

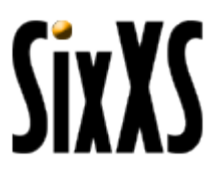

### Users

The 691 users span 36 countries.

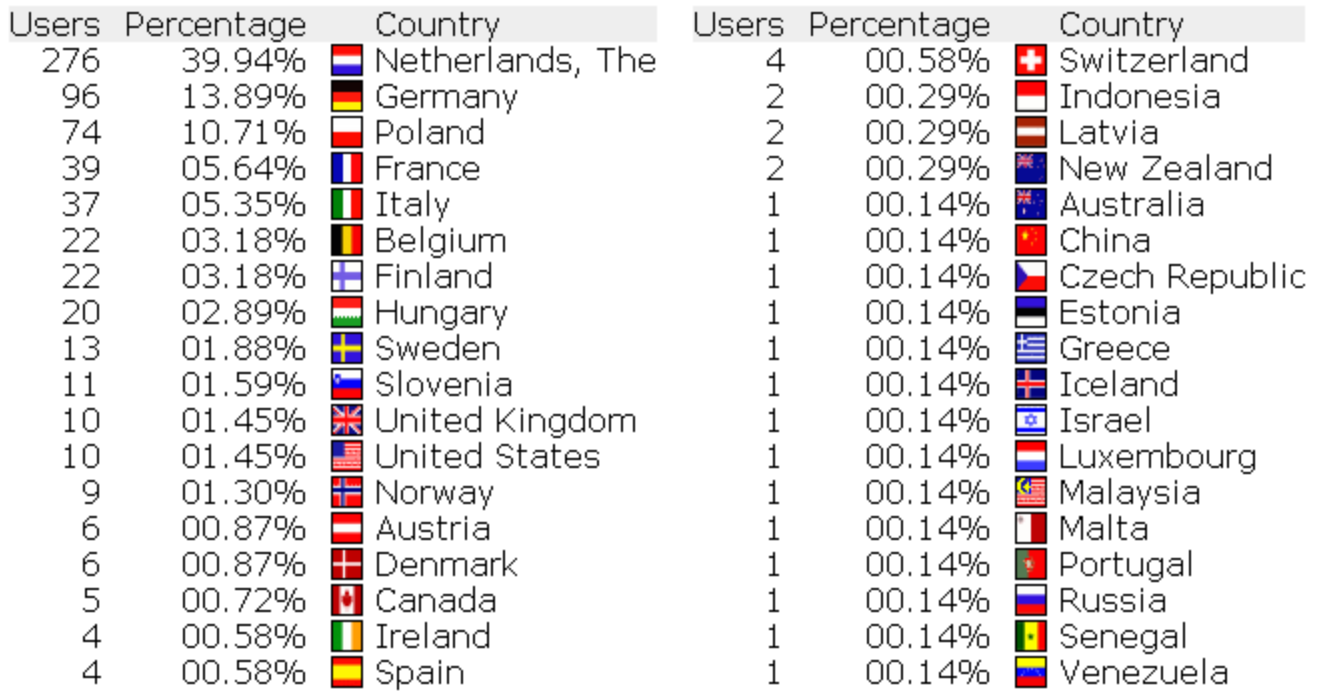

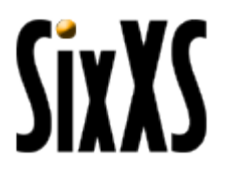

## **Tunnels**

The 638 tunnels span 31 countries.

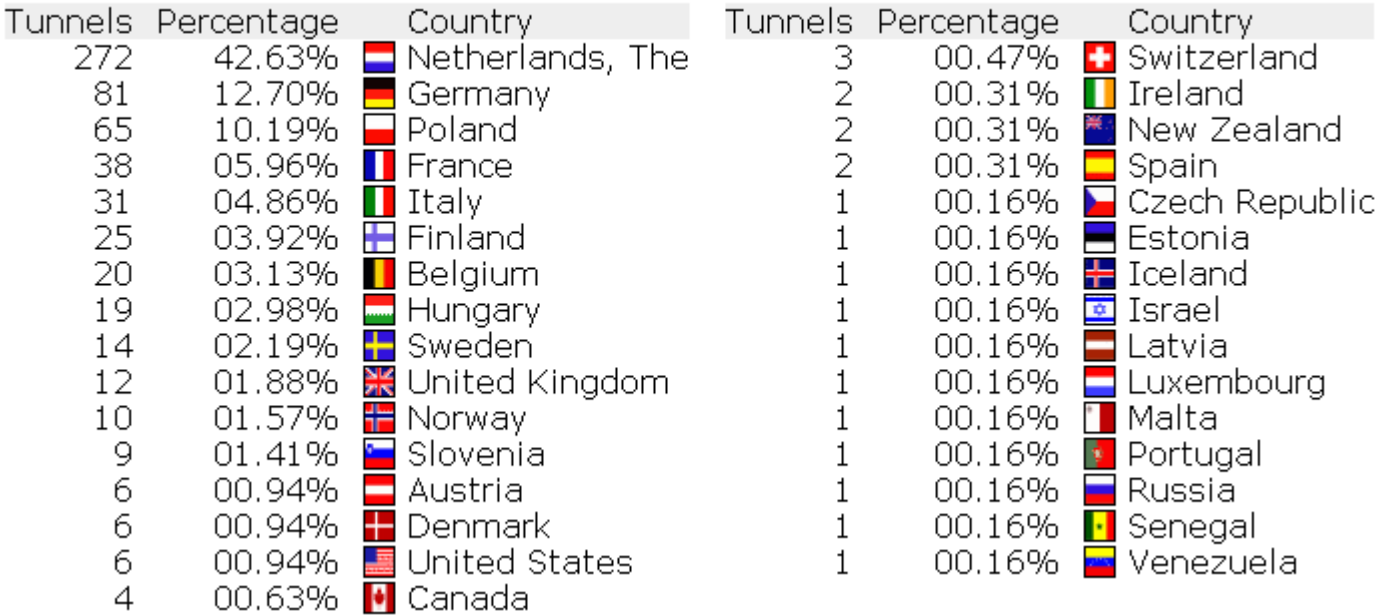

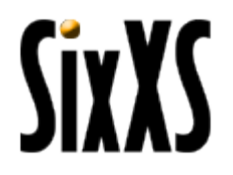

## Wealth

The 34784 credits span 36 countries.

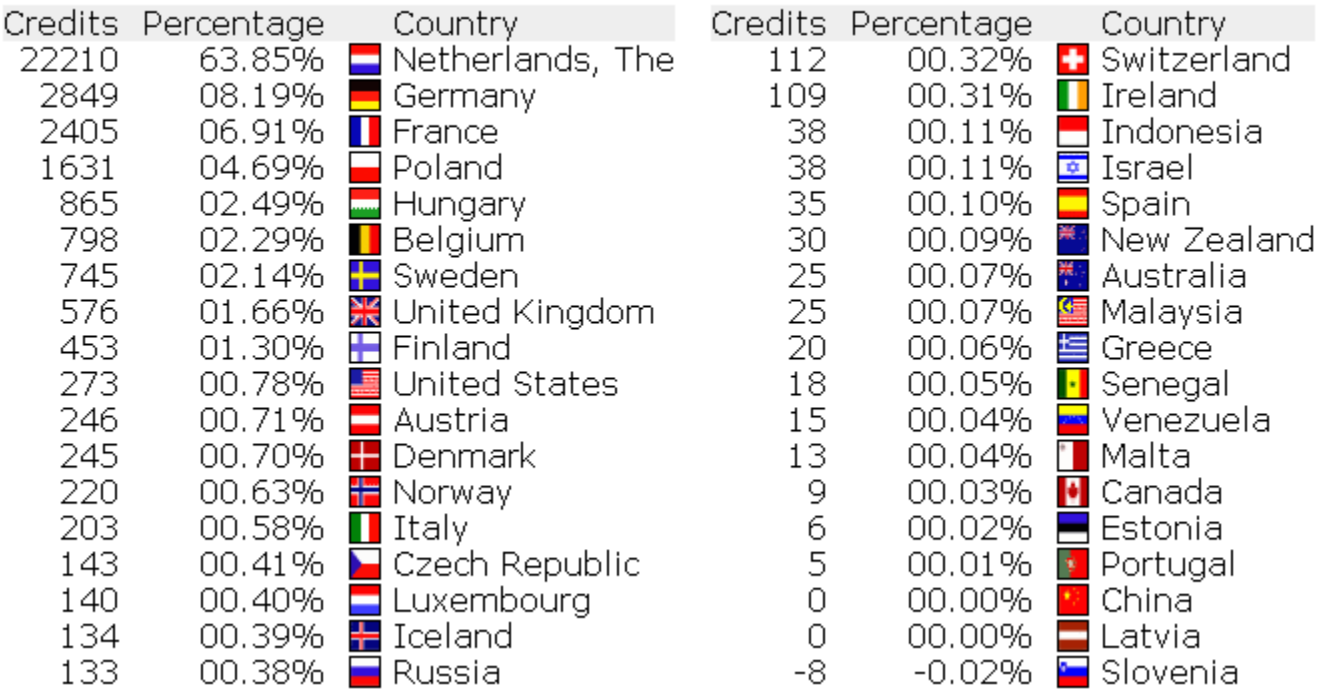

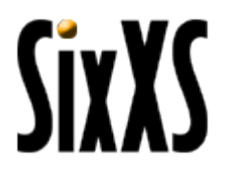

### Questions?

http://www.sixxs.net

Jeroen Massar

JRM1-RIPE

jeroen@unfix.org / jeroen@sixxs.net

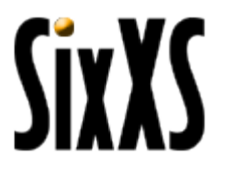